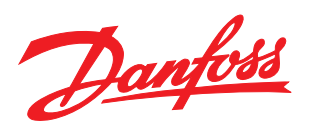

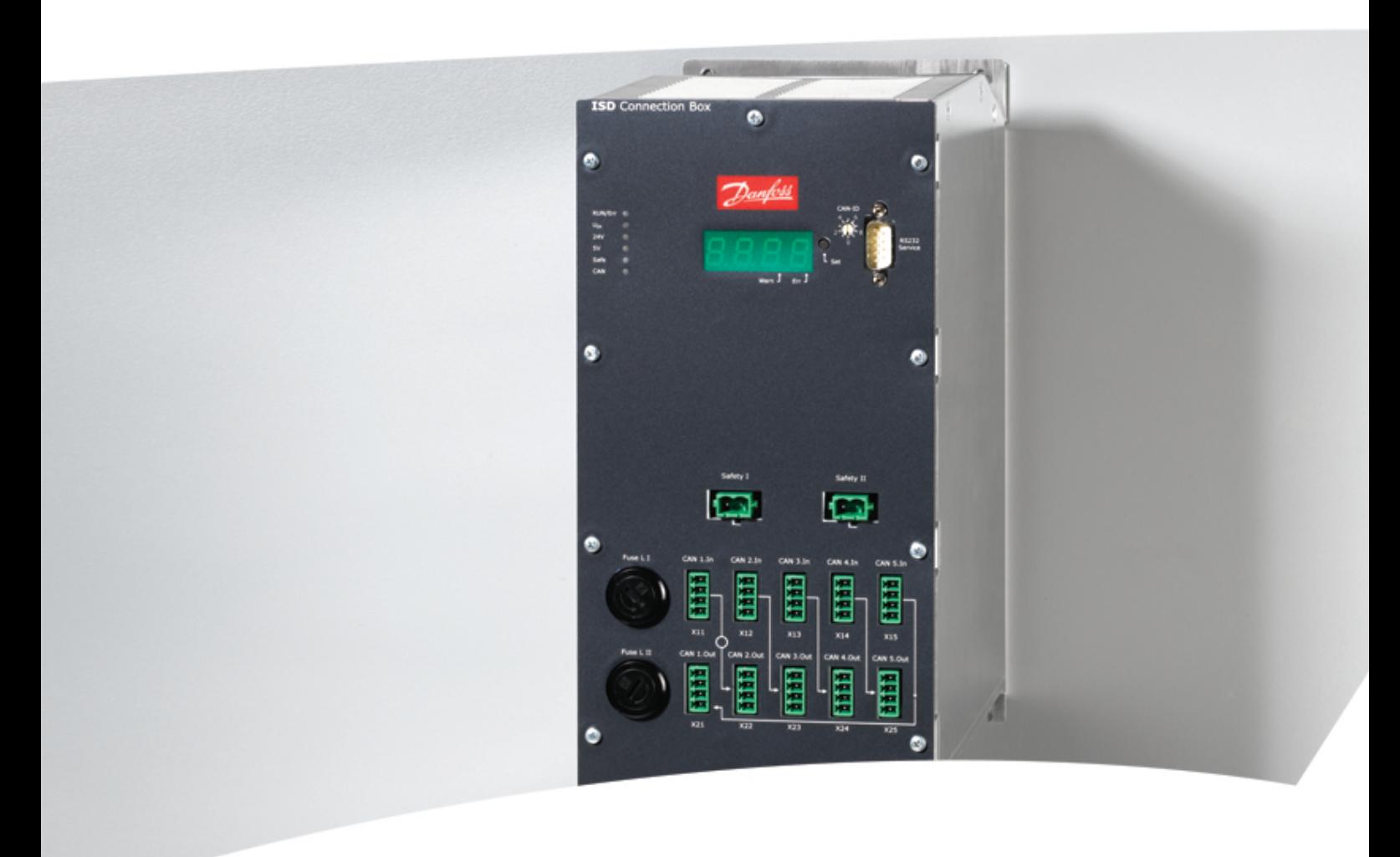

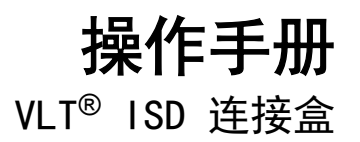

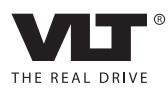

Danfoss

## 目录 VLT® ISD 连接盒操作手册

## 目录

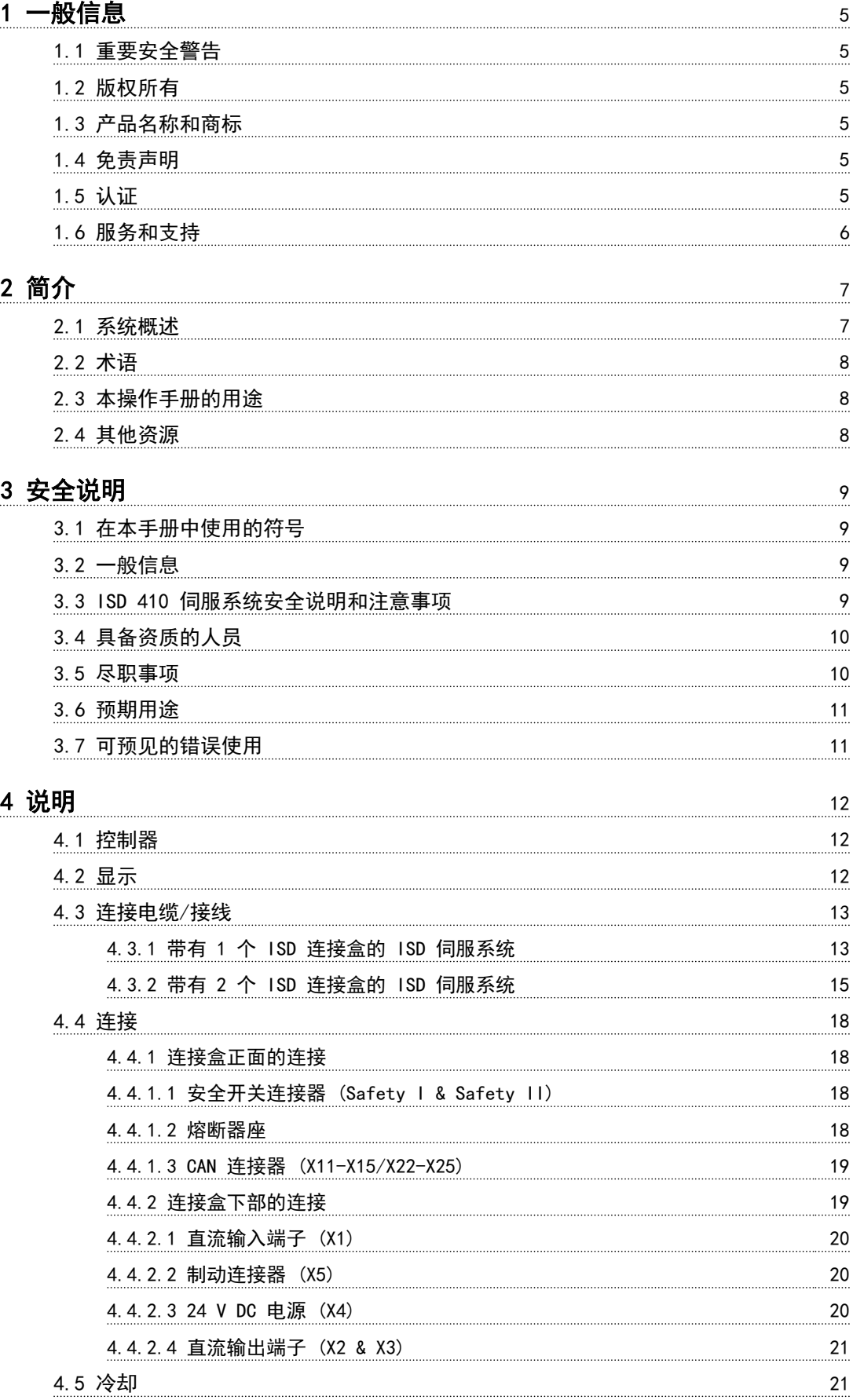

Danfoss

## 目录 VLT® ISD 连接盒操作手册

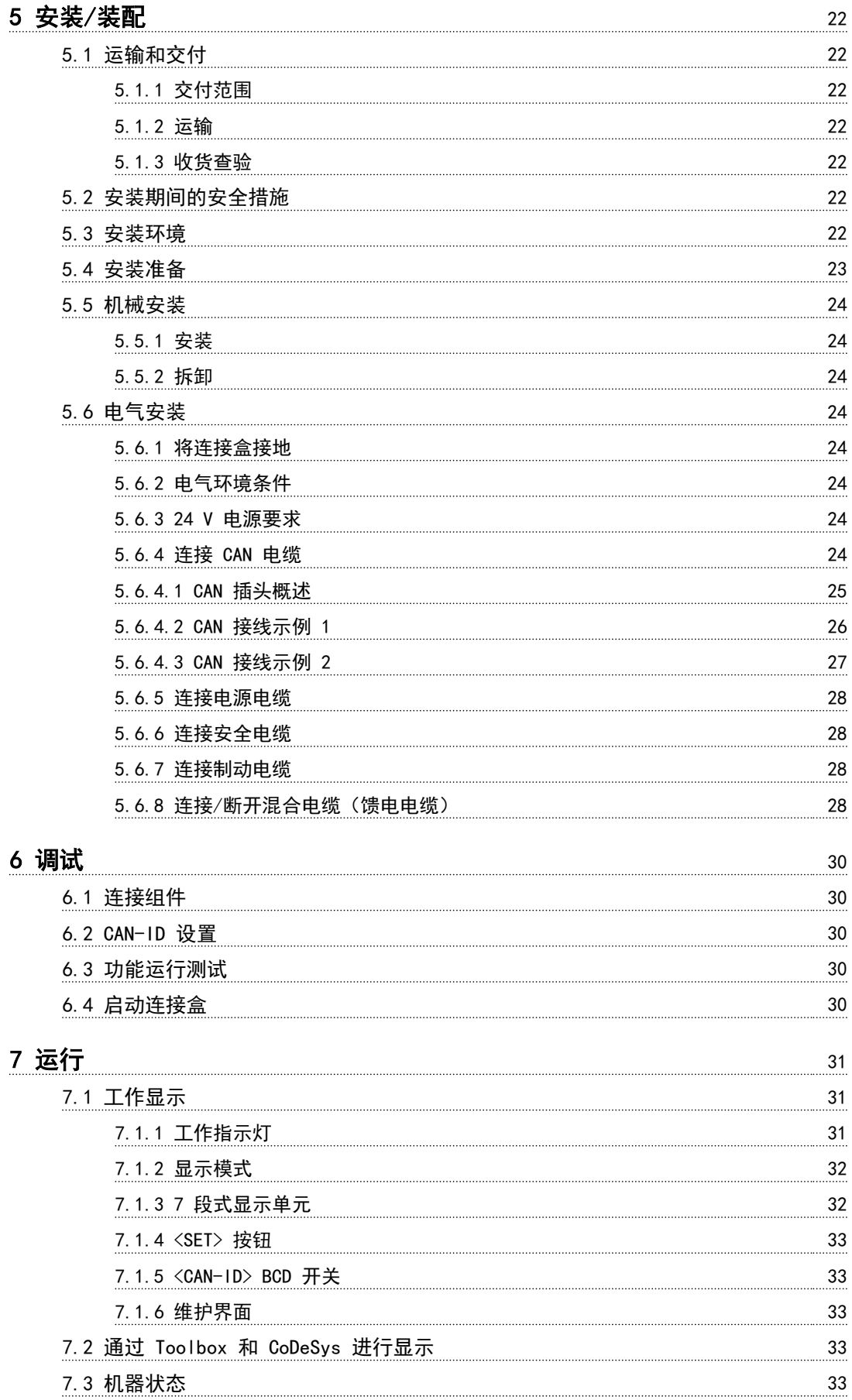

目录 VLT® ISD 连接盒操作手册

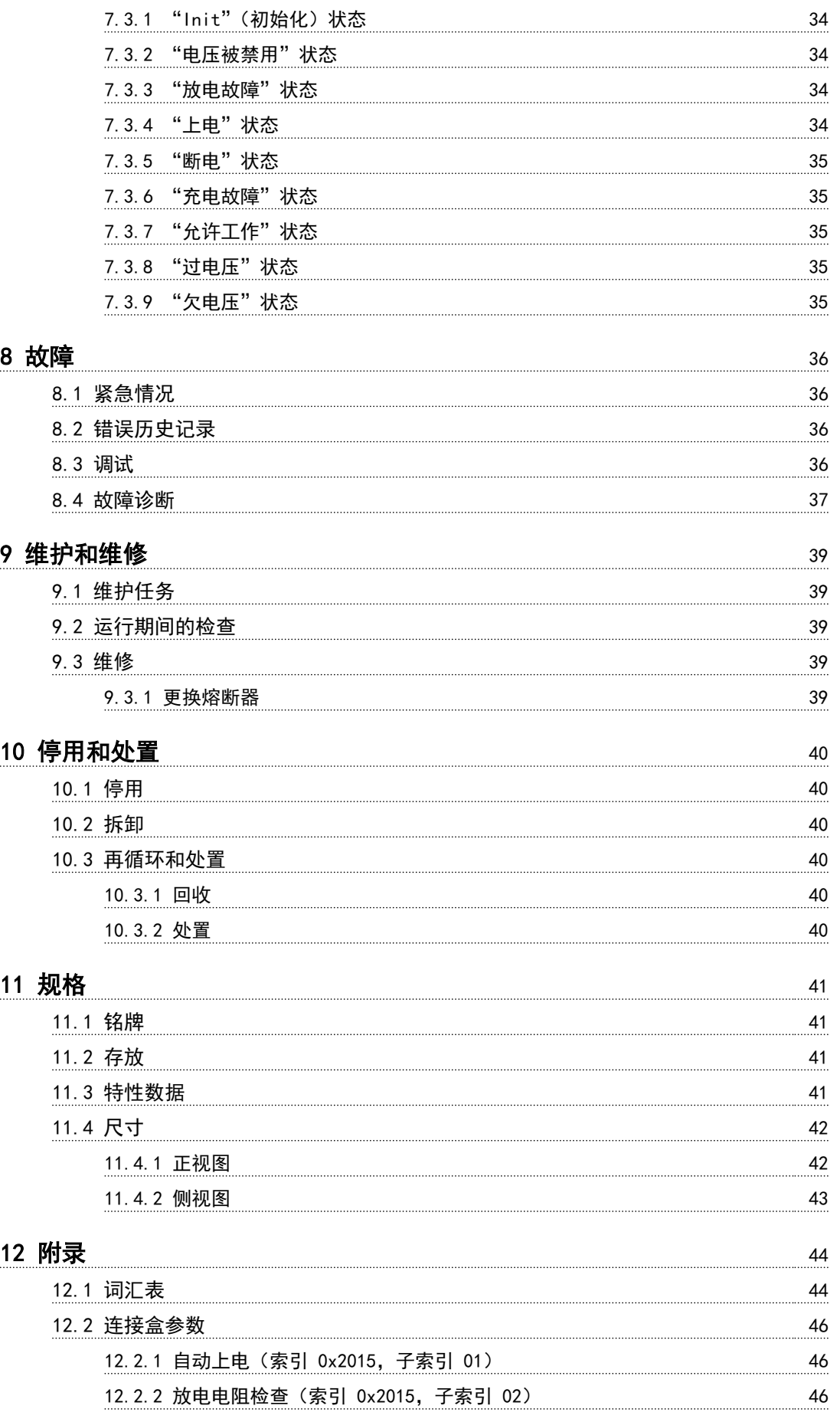

Danfoss

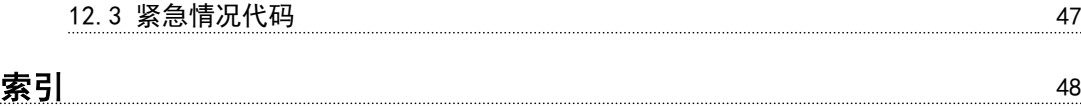

<span id="page-6-0"></span>一般信息 VLT® ISD 连接盒操作手册

Danfoss

1 一般信息

1.1 重要安全警告

# ▲警告

#### 高电压

ISD 410 伺服系统包含在连接到电网后会在高压下工作的 组件。当伺服电机、电源模块和连接盒连接到电网时,它们 将带有危险电压。伺服电机上没有任何指示灯指示电机上 存在主电源电压。连接盒上会指示主电源电压的存在。安 装、调试和维护只能由具备相应资质的人员执行。如果安 装、调试或维护不当,可能导致死亡或严重人身伤害。

# 警告

#### 意外启动

ISD 410 伺服系统包含连接到电网的伺服电机, 随时可能 启动并运行。外部开关操作、CAN 总线命令、参考值信号 或某个错误状态被消除都可能导致伺服电机启动。伺服电 机和所有连接设备必须处于良好运行状态。当设备连接到 供电网络时,不正确的运行状态可能导致死亡、严重人身伤 害、设备损坏或者其他重大损失。应采取适当措施来防止意 外启动。

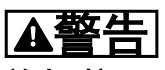

#### 放电时间

伺服电机、连接盒和电源模块包含直流回路电容器,当电源 模块上的主电源被切断后,它们仍会在一段时间内带电。 为避免触电,在对 ISD 伺服系统及其组件执行任何维护之 前,都应将电源模块与主电源完全断开。至少应等下述规定 的时间之后才能开始执行维护工作:

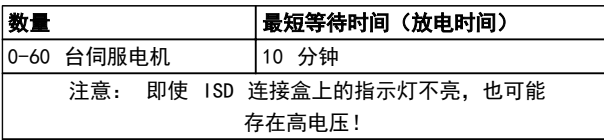

表 1.1 放电时间

## 1.2 版权所有

未经明确许可,严禁透露、复制、销售本文档或传播其内 容。违反本规定会导致损害赔偿责任。专利、实用专利和注 册设计保留所有权利。 ISD 是注册商标。

1.3 产品名称和商标

VLT® 和 ISD® 是 Danfoss 的注册商标。本文中使用的 其他所有产品名称和商标是各自权益持有人的商标或注册 商标。

### 1.4 免责声明

本公司对于下列行为导致的任何损失或故障不承担任何责 任:

- **•** 未遵守本操作手册中的信息
- **•** 擅自修改 ISD 伺服系统或其组件
- **•** 操作员错误
- **•** 在 ISD 伺服系统或其组件上或对它们从事不当 作业。

### 1.5 认证

1.5.1 ISD 410 伺服电机、ISD 编码器盒 和 ISD 连接盒

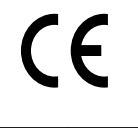

表 1.2 ISD 410 伺服电机、ISD 编码器盒 和 ISD 连接盒的认证

<span id="page-7-0"></span>

1 1

## 1.5.2 ISD 电源模块

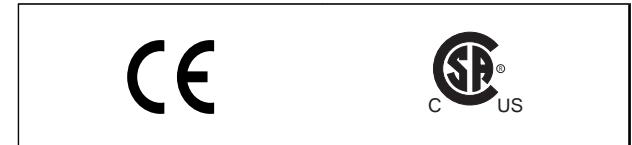

### 表 1.3 ISD 电源模块的认证

## 1.6 服务和支持

请联系您的当地服务代表来获得服务和支持。 [www.danfoss.com/Contact/Worldwide/](http://www.danfoss.com/Contact/Worldwide/)

Danfoss

Danfoss

<span id="page-8-0"></span>2 简介

## 2.1 系统概述

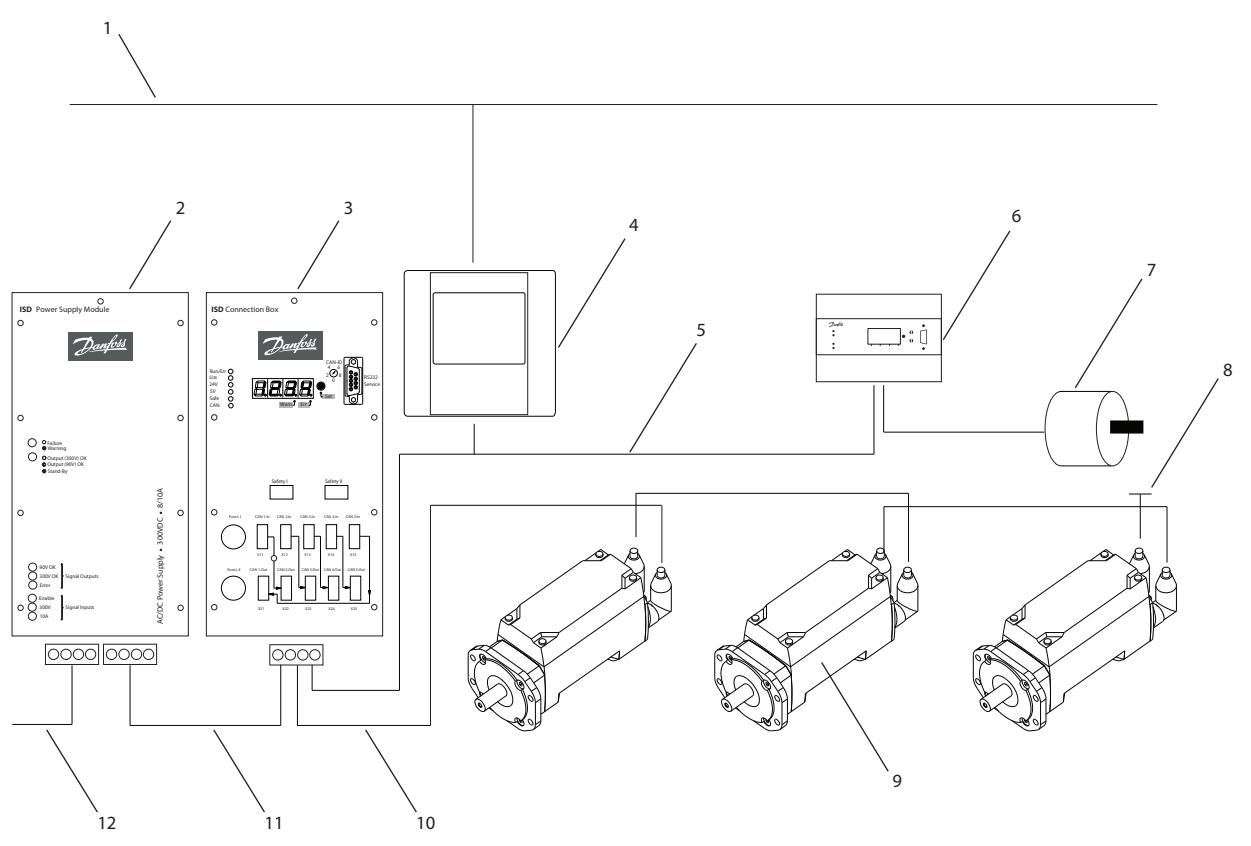

图 2.1 带有 3 台伺服电机的 ISD 伺服系统

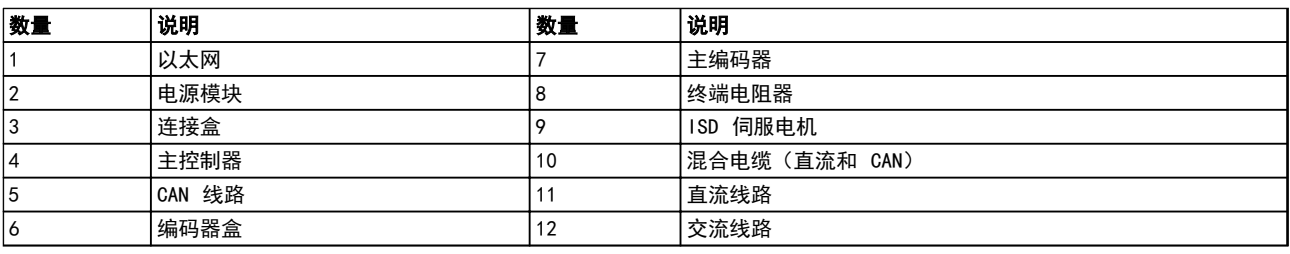

#### 表 2.1 图 2.1 的图例

伺服电机集成了分布式驱动器,这意味着驱动器电子元件与电机封装于同一机壳中。运动控制软件同样是在伺服电机中独立 运行,这可以减轻上层控制系统的负担。

主控制器系统将控制伺服电机。在该系统中,伺服电机在一个直流组中运行并受一个主控制器系统的控制。

多个电机可以使用混合电缆在一个组中运行。该电缆传输直流供电电压和 CAN 总线信号。

ISD 410 伺服系统符合 EN 61800-3 的 C2 类(工业应用)标准,并通过 CE 认证。

30BC480.12

erress)<br>
MG75G141 - VLT<sup>®</sup> 是 Danfoss 的注册商标

2 2

#### <span id="page-9-0"></span>ISD 410 伺服系统设计为可容纳最多 60 个 ISD 410 伺 服电机,包括:

- **•** 1 个电源模块
- **•** 1 个连接盒
- **•** 1 个编码器盒
- **•** 伺服电机
- **•** 1 个主控制器
- **•** 混合电缆

## 注意

#### ISD 410 伺服电机不能用在其他制造商的其他伺服系统 中!

其他制造商的电机不能用在 Danfoss ISD 410 伺服系统 中!

#### 2.2 术语

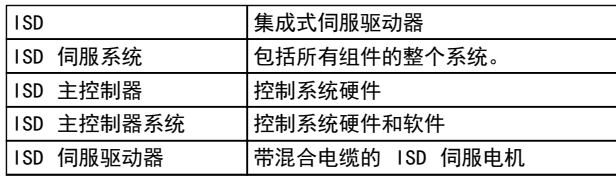

#### 表 2.2 术语

### 2.3 本操作手册的用途

本操作手册旨在介绍专用于 Danfoss ISD 410 伺服系统 的 Danfoss ISD 连接盒。

本操作手册包含以下方面的信息:

- **•** 安装
- **•** 调试
- **•** 运行
- **•** 故障诊断
- **•** 维护和维修

本操作手册仅供具备相应资质的人员使用。请详细阅读本 操作手册以便安全而且专业地使用伺服系统,应特别注意安 全说明和一般性警告。本操作手册是 ISD 连接盒的一个 组成部分。应始终将本操作手册放置在伺服系统附近以供 随时查阅。

遵守操作手册中的信息是下列事项的前提条件:

- **•** 无故障运行
- **•** 产品责任索赔确认

因此,在开始使用连接盒之前请阅读本操作手册!

本操作手册还包含重要的服务信息。因此,本操作手册应放 置在连接盒附近。

## 2.4 其他资源

ISD 410 伺服系统的可用文档:

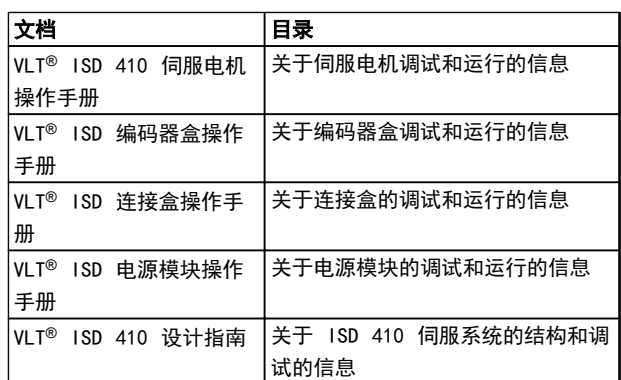

#### 表 2.3 ISD 410 伺服系统的可用文档

您也可以通过联机方式从 http://www.danfoss.com/ BusinessAreas/DrivesSolutions/Documentations/ Technical+Documentation.htm 获取 Danfoss 驱动器的 技术资料。

本公司可能会提供固件更新。如果有固件更新可用,可以从 www.danfoss.com 网站下载它们。有关详细信息,请参阅 VLT ® ISD 410 设计指南。

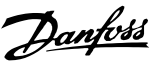

Danfoss

## <span id="page-10-0"></span>3 安全说明

3.1 在本手册中使用的符号

本文档中使用了下述符号。

## 警告

表明某种潜在危险情况,如果不避免该情况,将可能导致死 亡或严重伤害。

## 人小心

表明某种潜在危险情况,如果不避免该情况,将可能导致轻 度或中度伤害。这还用于防范不安全的行为。

# 小心

表明某种可能仅导致设备或财产损害事故的情况。

#### 注意

表明应注意所强调的信息,以避免错误或以免设备无法达到 最佳性能。

### 3.2 一般信息

下述安全说明和注意事项与 ISD 410 伺服系统有关。伺 服系统中伺服电机的数量并不重要。

在以任何方式处理伺服系统或其组件之前,必须认真阅读安 全说明。

应特别注意本操作手册相关章节中的安全说明。

另外还应遵守其他系统组件操作手册中的安全说明和注意 事项。

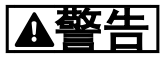

高电压

ISD 410 伺服系统包含在连接到电网后会在高压下工作的 组件。

当伺服电机、电源模块和连接盒连接到电网时,它们将带有 危险电压。

伺服电机上没有任何指示灯指示电机上存在主电源电压。 连接盒上会指示主电源电压的存在。安装、调试和维护只能 由具备相应资质的人员执行。

如果安装、调试或维护不当,可能导致死亡或严重人身伤 害。

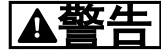

危险情况

如果伺服电机或总线线路没有正确连接,则存在人身伤亡或 设备损害风险。

请始终遵守本操作手册的说明以及国家和地方安全法规。 同时请阅读其他伺服系统组件的操作手册。

3.3 ISD 410 伺服系统安全说明和注意事 项

在以任何方式处理伺服系统或其组件之前,必须认真阅读安 全说明。在任何时候都必须遵守安全说明和注意事项。

- **•** 良好适当的运输、存放、装配和安装,认真的操作 和维护,对于实现本伺服系统的无故障和安全运行 至关重要。
- **•** 只有经过适当培训且具备相应资质的人员才能从 事伺服系统及其组件作业或在它们附近工作。请 参阅 [3.4 具备资质的人员](#page-11-0)。
- **•** 只能使用制造商许可的附件及备件。
- **•** 满足指定的环境条件。
- **•** 本操作手册中有关使用可用组件的信息只是通过 应用示例和建议的方式提供。
- **•** 工厂工程师或系统工程师个人负责检查所供应组 件以及本文档中提供的相关特定应用的信息在以 下方面的适合性:
	- 对于遵守与特定应用有关的安全法规和 标准是否适合。
	- 对于实施必需的措施、变动和扩展是否适 合。
- **•** 只有确定安装伺服系统及其组件机器、系统或车间 符合在其使用国家适用于目标应用的法定条款、安 全法规和标准之后,才能对它们进行调试。
- **•** 只有在符合目标应用的国家 EMC 法规的情况下 才能运行本设备。
- **•** 有关伺服系统 EMC 合规安装的信息,请参阅 VLT ® ISD 410 设计指南。
- **•** 车间、系统或机器的制造商应负责遵守国家法规规 定的限值。
- **•** 必须符合本操作手册中的规格、连接条件和安装条 件。
- **•** 必须遵守本设备使用国家的安全法规和安全规定。
- **•** 必须注意,应确保依据地方和国家法规对设备执行 适当的保护性接地,以防止用户触电,并避免电源 模块过载。
- **•** 可以使用主控制器系统来设置伺服电机的过载保 护。有关详细信息,请参阅 μZ r<sup>®</sup> ISD 410 *设计* 指南中的编程部分。

Danfoss

<span id="page-11-0"></span>**•** 在运行期间,请勿取出或更换编码器盒上的 SD 卡,否则可能损坏 SD 卡含有的信息。关闭编码 器盒,并等待 10 秒钟后再取出 SD 卡。

# 警告

接地危险

3 3

为了保护操作人员的安全,必须按照国家或地方电气法规以 及本操作手册中的说明将伺服系统的组件正确接地。接地 泄漏电流超过 3.5 mA。伺服电机接地不当可能导致死亡 或严重人身伤害。

#### 操作安全

- 本设备只能用于 *VLT<sup>®</sup> ISD 410 设计手册*中明确 提及的安全相关应用。否则不允许用于此类应用。
- **•** 所有可能引发人员伤害或财产损失的应用均属安 全相关应用。
- **•** 在主控制器系统软件中实现的停止功能不会中断 电源模块的主电源供电电压。因此不能使用它们 作为伺服系统的安全开关。
- **•** 电机可以通过软件命令或零速度给定值停止运行, 但直流电压仍存在于伺服电机,而且/或者主电源 电压仍存在于电源模块。如果出于人身安全方面 (例如在无意启动之后接触机器部件造成的人身伤 害)的考虑而必须保证不会发生无意启动现象的 话,这些停车功能是不够的。在这种情况下,伺服 系统必须与主电源网络断开连接,或者必须实施适 当的停车功能。
- **•** 在伺服电机停车后,如果伺服电机的电路存在缺 陷,或者在临时过载消除后,或者由于供电电压或 伺服电机存在问题,伺服电机可能会再次启动。如 果出于人身安全方面(例如在无意启动之后接触机 器部件造成的人身伤害)的考虑而必须保证不会发 生无意启动现象的话,这些常规停车功能是不够 的。在这种情况下,必须将伺服系统与主电源网络 断开连接,或者必须实施适当的停车功能。
- **•** 伺服电机可能会在参数配置或编程期间意外启动。 如果这样就意味着人身安全存在风险(例如由于接 触正在移动的机器部件而造成的人身伤害),因此 必须防止电机启动,例如通过使用安全停车功能或 安全断开伺服电机连接的方式。
- **•** 切勿在伺服系统连接到主电源电压的情况下将电 缆从伺服电机断开。在断开或连接混合电缆之前, 或者将电缆从连接盒和/或电源模块断开之前, 必 须确保主电源已断开连接并且等待了所要求的放 电时间。
- **•** 除了电源模块上的 L1、 L2 和 L3 供电电压输 入,伺服电机还有其他供电电压输入,包括外部 24 V 直流。在开始维修工作之前,检查所有供电 电压输入是否已关闭,并且等待所要求的时间以便 中间电路电容器充分放电。
- **•** 在执行维修工作前必须断开伺服系统的电源。在 断开或连接混合电缆之前,或者将电缆从连接盒

和/或电源模块断开之前,必须确保主电源已断开, 而且等待了所要求的放电时间。

## A警告

放电时间

伺服电机、连接盒和电源模块包含直流回路电容器,当电源 模块上的主电源被切断后,它们仍会在一段时间内带电。 为避免触电,在对 ISD 伺服系统及其组件执行任何维护之 前,都应将电源模块与主电源完全断开。在执行维护工作 时,至少应在下述时间之后才能开始维护:

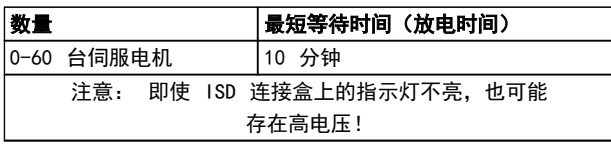

#### 表 3.1 放电时间

## 小心 切勿在存在供电电压的情况下执行混合电缆与伺服电机的 连接或断开操作。否则会损坏电子电路。关注直流回路电 容器的放电时间。

#### 3.4 具备资质的人员

ISD 410 伺服系统的安装、调试和维护只能由具备相应资 质的人员执行。

就本文档和本文档中的安全说明而言,具备资质的人员是指 熟悉自动化工程的安全概念,经过培训并获准依据安全技术 标准来装配、安装、调试、接地和标记设备、系统和电路的 人员。

此外,具备资质的人员还必须熟悉本操作手册中给出的所有 说明和安全措施。

他们还必须配有适当的安全设备并接受过急救培训。

#### 3.5 尽职事项

操作员和/或装配工必须确保:

- **•** 伺服系统及其组件仅按预期方式使用。
- **•** 组件仅在理想的操作条件下工作。
- **•** 操作手册始终放置在伺服系统附近,而且应完整且 可读。
- **•** 伺服系统及其组件的装配、安装、调试和维护只能 由具备相应资质且获得授权的人员执行。
- **•** 定期就职业安全和环境保护的所有相关事项,以及 本操作手册的内容(尤其是其中的说明),对这些 人员进行指导。
- **•** 组件上的产品标识和识别标牌以及安全和警告说 明没有去除,并始终保持清晰可读。
- **•** 遵守与机器和设备控制有关的在伺服系统使用地 适用的国家和国际法规。

<span id="page-12-0"></span>**•** 用户始终掌握与他们有关的伺服系统及其使用和 运行方面的最新信息。

#### 3.6 预期用途

ISD 伺服系统的组件旨在安装在商业和工业环境中的机器 上。

为了确保按预期方式使用本产品,在使用之前必须符合以下 条件:

- **•** 以任何方式使用 Danfoss 产品的人员都必须阅 读并理解相应的安全法规以及设计用途的说明。
- **•** 硬件必须保持原始状态,这意味着不能对硬件进行 任何结构改动。
- **•** 不得对软件产品进行反向工程,不得篡改其源代 码。
- **•** 已损坏或有故障的产品不得安装或投入使用。
- **•** 必须确保产品依据本文档中提及的法规进行安装。
- **•** 必须遵守所规定的任何维护和维修时间间隔。
- **•** 必须遵守所有保护措施
- **•** 只能装配或安装本操作手册中描述的组件。要使 用第三方装置和设备,必须咨询 Danfoss
- **•** 必须详细阅读并正确遵守本文档

本伺服系统不得用于以下应用领域:

- **•** 含有可能发生爆炸的空气的区域
- **•** 移动或便携式系统
- **•** 漂浮或机载系统
- **•** 居住设施
- **•** 存在放射性材料的场所
- **•** 存在极端温度变化的区域,或者可能超出最大额定 温度的区域
- **•** 水下

### 3.7 可预见的错误使用

未经 Danfoss 明确许可的任何使用均属于错误使用。不 遵守指定运行条件和应用的行为同样属于错误使用。

Danfoss 对于错误使用造成的任何损失不承担任何种类的 责任。

Danfoss

Danfoss

## <span id="page-13-0"></span>4 说明

ISD 连接盒是 ISD 伺服系统的中心接口/网关。它是电源 模块和伺服电机之间的联系纽带,因此,它负责确保通过混 合电缆为伺服系统提供 300 V DC 电源。此外,ISD 连接 盒还是中央设备,它根据需要为整个 ISD 410 伺服系统设 备和外部 CAN 从站提供 CAN 通讯能力。此设备前面的指 示灯显示工作状态和警告。

# 小心

#### 连接盒的 IP 防护等级为 IP20。它在设计上只能用于控 制柜中。若与流体发生接触,将可能对设备造成损害。

所有电源和信号电缆都连接到连接盒中,并且它可以连接 2 组独立的伺服电机。它还可以通过外部安全继电器实现 STO 安全功能。

此外,连接盒还保证所有伺服电机及其现场总线 (CAN) 连 接的直流供电。

维护功能(比如电压测量和 CAN 诊断)也将由连接盒执 行。

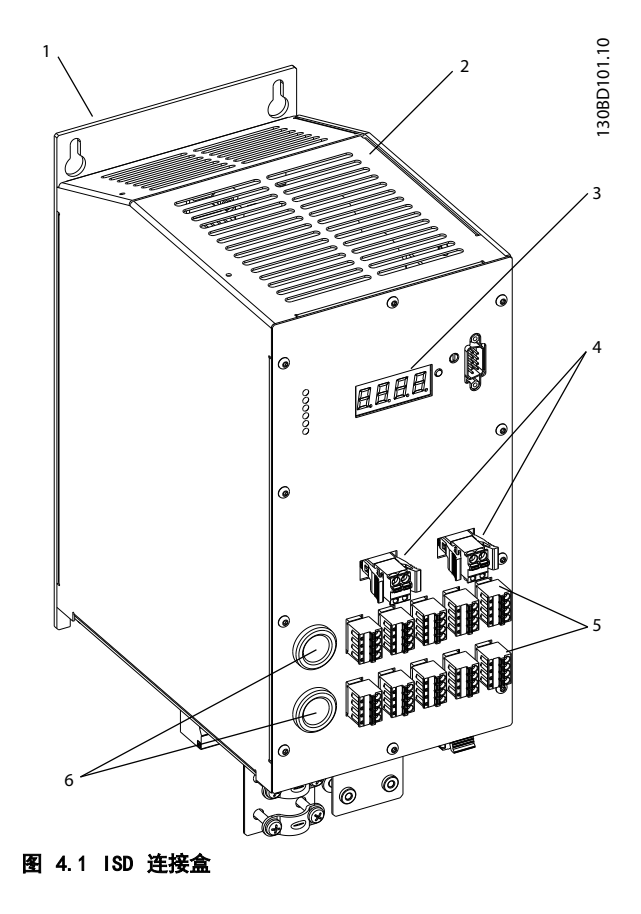

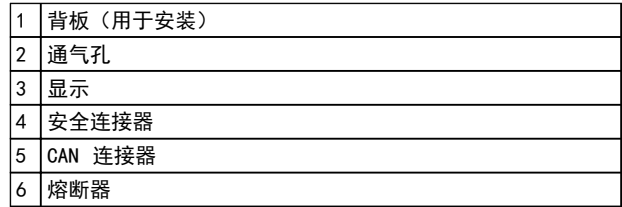

#### 表 4.1 图 4.1 的图例

#### 4.1 控制器

连接盒控制器执行如下功能:

- **•** 监视电压水平、电流、温度和其他变量。
- **•** 计算功率和派生值。
- **•** 通过其 CAN 对象词典提供所有值。
- **•** 确保连接盒在通过状态机为电容充电和放电方面 的正确行为。
- **•** 处理热预算、过电压、欠电压和故障情况。

连接盒控制器配备了 1 个与系统主控制器进行通讯并实 现了 CANopen DS301 标准的 CAN 接口。

## 4.2 显示

此显示屏显示连接盒的工作状态。

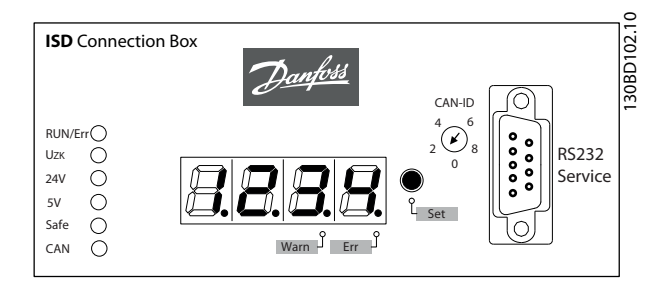

图 4.2 连接盒显示屏

有关此显示屏的详细信息,请参阅 [7.1 工作显示](#page-32-0)。

Danfoss

## <span id="page-14-0"></span>4.3 连接电缆/接线

根据应用的不同,可以用 1 个或 2 个连接盒来设置伺服系统。在接下来的 2 个小节中详细介绍了这些。

4.3.1 带有 1 个 ISD 连接盒的 ISD 伺服系统

如果 1 个连接盒和 1 个电源模块可以为应用提供电力,ISD 伺服系统将配备 1 个连接盒。

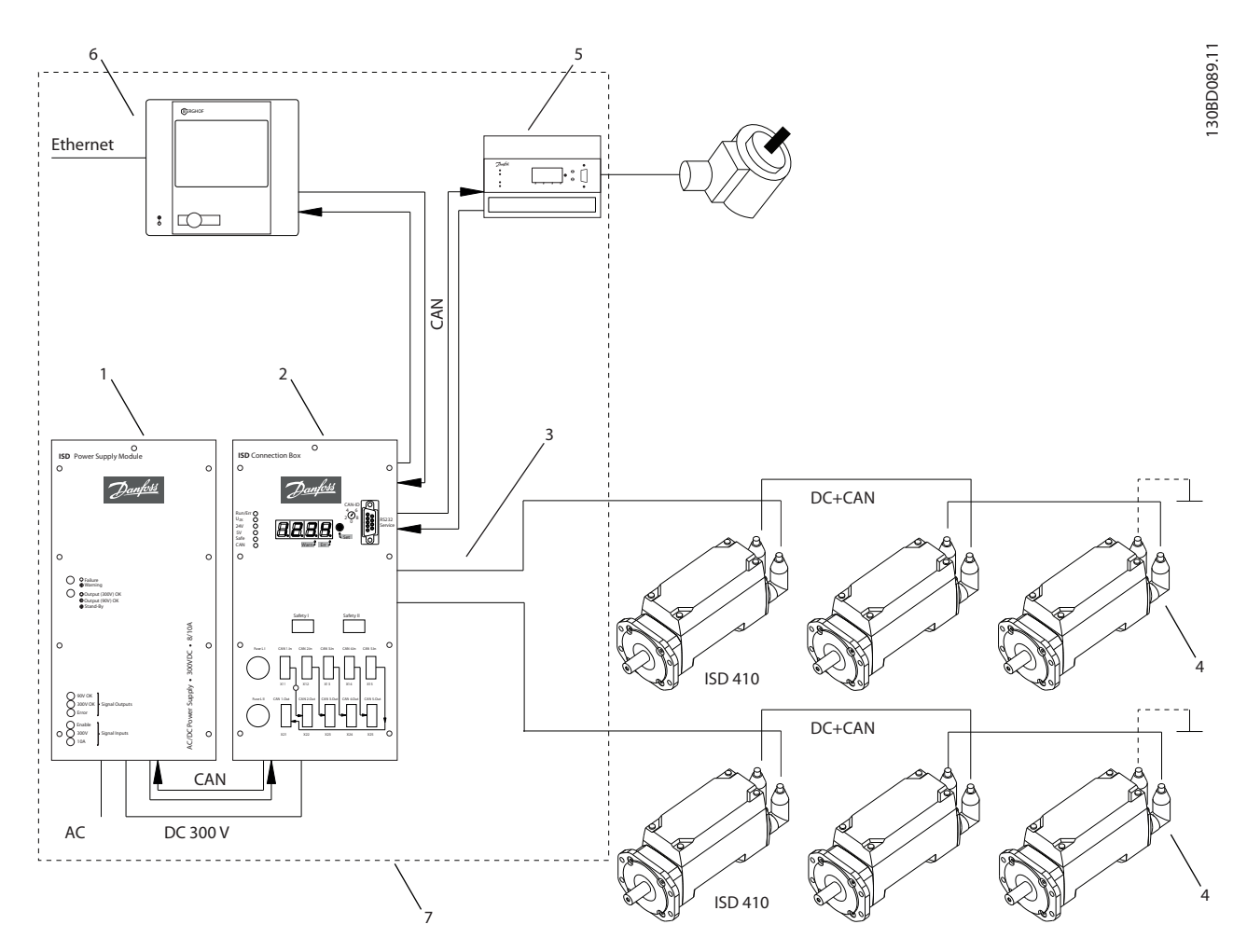

图 4.3 带有 1 个 ISD 连接盒的 ISD 伺服系统

Danfoss

## 说明 VLT® ISD 连接盒操作手册

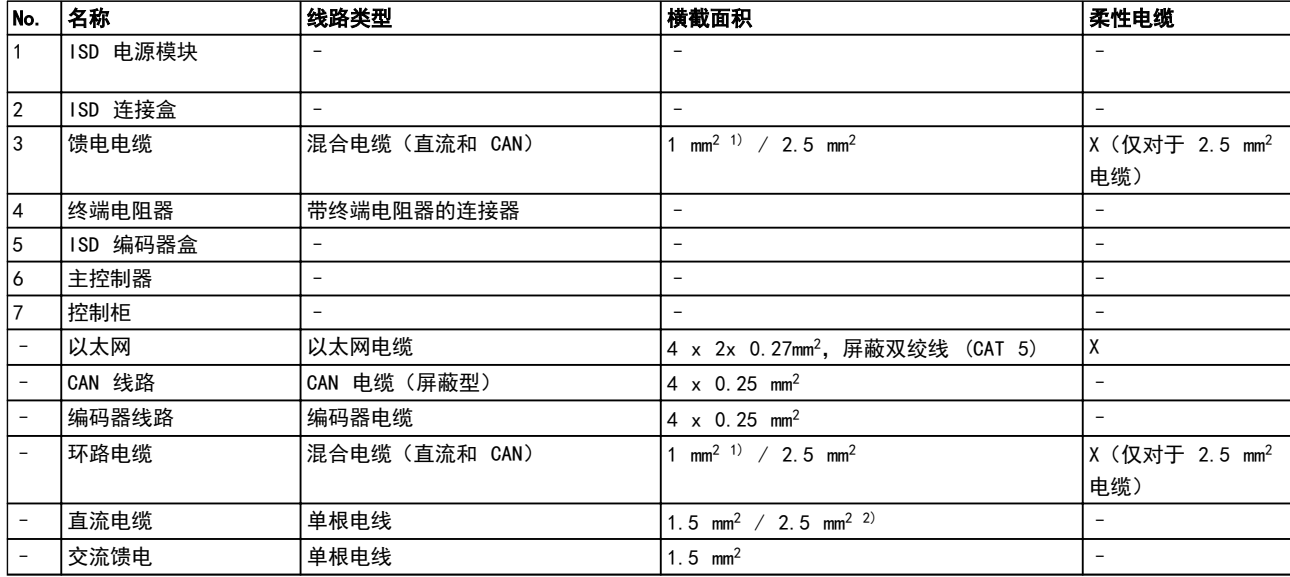

4 4

## 表 4.2 [图 4.3](#page-14-0) 的图例

1) 仅限无 STO 功能的电缆

2) 取决于应用

Danfoss

#### <span id="page-16-0"></span>说明 VLT® ISD 连接盒操作手册

## 4.3.2 带有 2 个 ISD 连接盒的 ISD 伺服系统

如果应用要求 1 个以上的连接盒,并且 1 个电源模块可满足要求,那么 ISD 伺服系统将配备 2 个连接盒。

编码器盒有 2 个不同的 CAN 线路 (CAN I 和 CAN II)。两者使用相同的 CAN-ID。

如果有一台带有 ISD 410 伺服电机的机器被分成 2 个独立的 CAN 线路,并且它们都必须侦听相同的编码器值,则应将 编码器盒 CAN I 放在第一条线路上,将编码器盒 CAN II 放在第二条线路上。因此,驱动器可以用相同指导值同步工作。 CAN I 线路可以通过 SD 卡参数 (General. SecondCANL ineEnable) 来启用或禁用。

Danfoss

<span id="page-17-0"></span>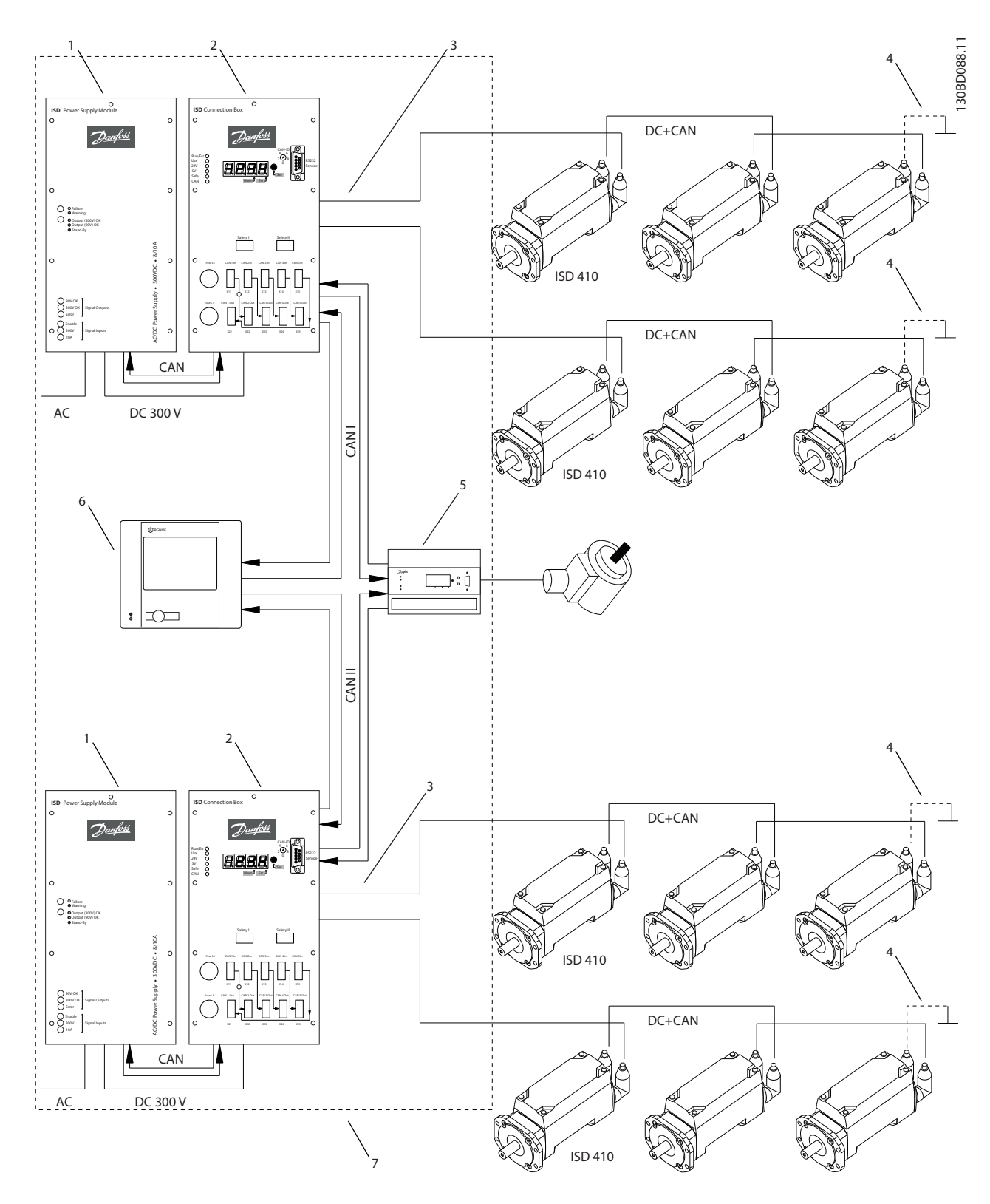

图 4.4 带有 2 个 ISD 连接盒的 ISD 伺服系统

说明 VLT® ISD 连接盒操作手册

| No.            | 名称       | 线路类型                     | 横截面积                                                    | 柔性电缆                           |
|----------------|----------|--------------------------|---------------------------------------------------------|--------------------------------|
| $\mathbf 1$    | ISD 电源模块 |                          |                                                         |                                |
| $\overline{2}$ | ISD 连接盒  | $\overline{\phantom{0}}$ | $\qquad \qquad -$                                       | $\overline{\phantom{0}}$       |
| 3              | 馈电电缆     | 混合电缆 (直流和 CAN)           | 1 mm <sup>2 1)</sup> / 2.5 mm <sup>2</sup>              | X (仅对于 2.5 mm <sup>2</sup> 电缆) |
| 14             | 终端电阻器    | 带终端电阻器的连接器               | -                                                       | $\overline{\phantom{a}}$       |
| 5              | ISD 编码器盒 | $\overline{\phantom{0}}$ | $\qquad \qquad -$                                       | $\overline{\phantom{0}}$       |
| 6              | 主控制器     | $\overline{\phantom{0}}$ |                                                         |                                |
| $\overline{7}$ | 控制柜      |                          |                                                         |                                |
|                | 以太网      | 以太网电缆                    | 4 x 2x 0.27mm <sup>2</sup> , 屏蔽双绞线 (CAT 5)              | X                              |
|                | CAN 线路   | CAN 电缆 (屏蔽型)             | $4 \times 0.25$ mm <sup>2</sup>                         |                                |
|                | 编码器线路    | 编码器电缆                    | 4 $\times$ 0.25 mm <sup>2</sup>                         |                                |
|                | 环路电缆     | 混合电缆 (直流和 CAN)           | 1 mm <sup>2 1)</sup> / 2.5 mm <sup>2</sup>              | X (仅对于 2.5 mm <sup>2</sup> 电缆) |
|                | 直流电缆     | 单根电线                     | 1.5 mm <sup>2</sup> / 2.5 mm <sup>2</sup> <sup>2)</sup> |                                |
|                | 交流馈电     | 单根电线                     | 1.5 $mm2$                                               |                                |

4 4

#### 表 4.3 [图 4.4](#page-17-0) 的图例

1) 仅限无 STO 功能的电缆

2) 取决于应用

Danfoss

Danfoss

<span id="page-19-0"></span>说明 VLT® ISD 连接盒操作手册

## 4.4 连接

## 4.4.1 连接盒正面的连接

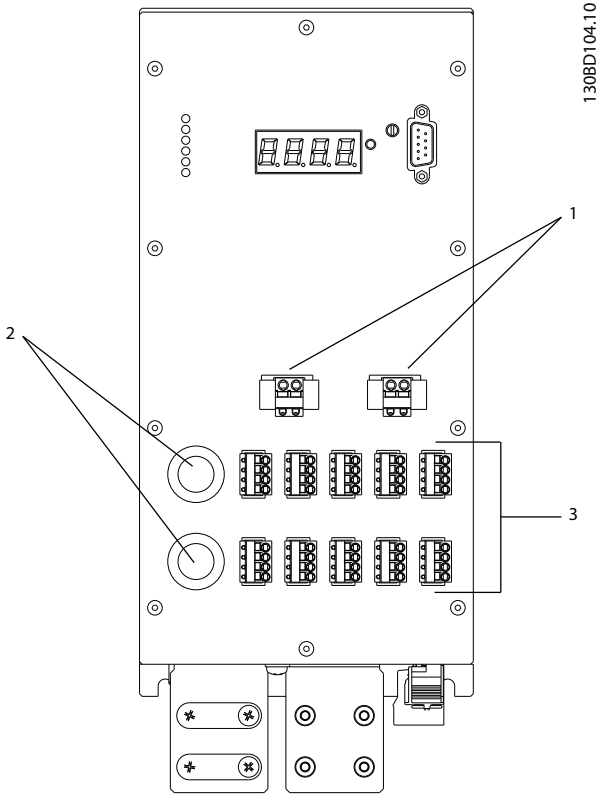

#### 图 4.5 连接盒正面的连接

|                | 安全开关连接器    |  |
|----------------|------------|--|
| $\overline{2}$ | 熔断器座       |  |
| 3              | E接器<br>CAN |  |

表 4.4 图 4.5 的图例

#### 4.4.1.1 安全开关连接器 (Safety I & Safety II)

来自安全开关的 24 V 电源通过连接器 Safety I 和/或 Safety II 连接。 请将 Safety I 用于连续 1,将 Safety II 用于线路 2。

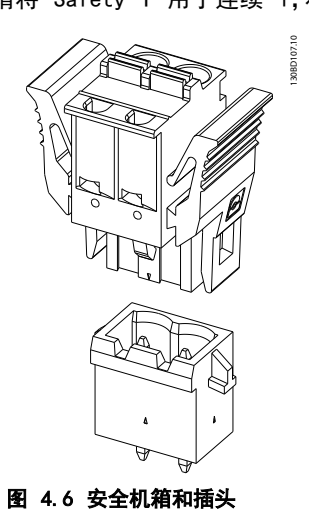

Safety I 和 Safety II 的输入引脚分配是相同的。

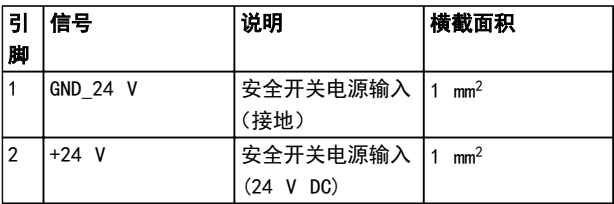

#### 表 4.5 连接器引脚分配

4.4.1.2 熔断器座

熔断器用于在输出侧保护连接盒及 ISD 伺服系统,以防发 生短路。熔断器装在可从连接盒正面够到的拧入式熔断器 座 Fuse I 和 Fuse II 中。

熔断器类型: 16 A FF,规格 G (6.3 x 32 mm)

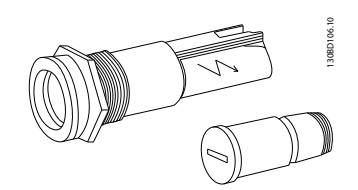

4 4

Danfoss

<span id="page-20-0"></span>4.4.1.3 CAN 连接器 (X11-X15/X22-X25)

130BD105.10

80BD105.10

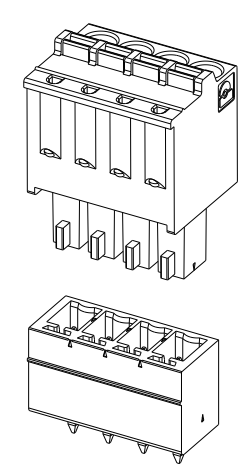

图 4.8 CAN 机箱和插头

CAN 插头连接器的输入和输出引脚分配是相同的。

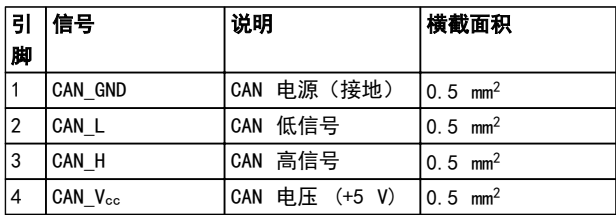

表 4.6 连接器引脚分配

4.4.2 连接盒下部的连接

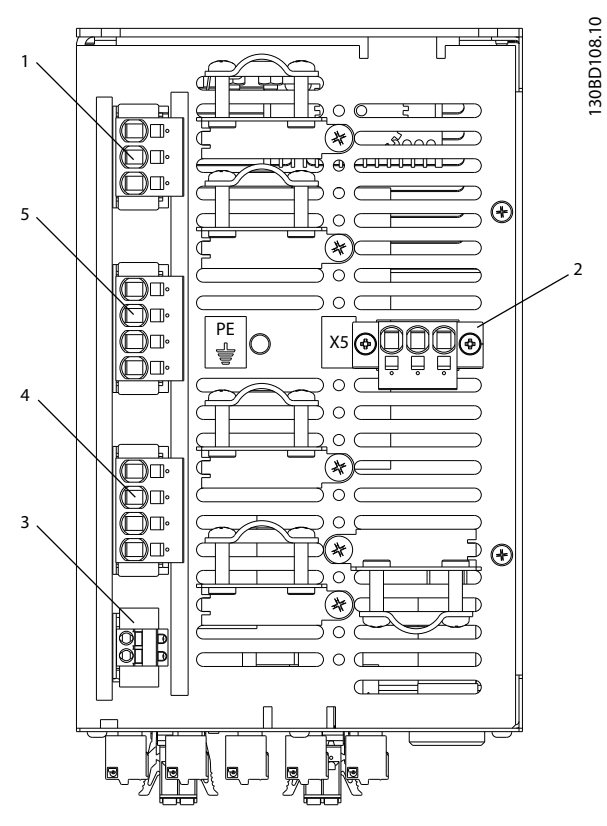

图 4.9 下部的连接

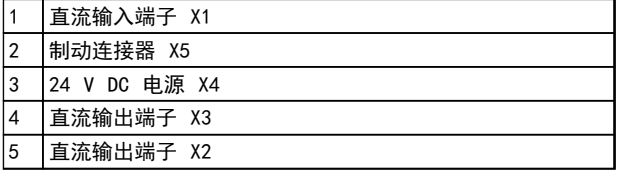

表 4.7 图 4.9 的图例

Danfoss

4

<span id="page-21-0"></span>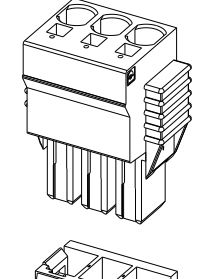

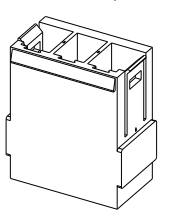

图 4.10 DC 机箱和插头

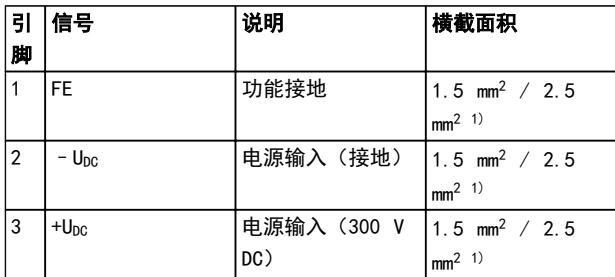

130BD109.10

308D109.10

#### 表 4.8 连接器引脚分配

1) 取决于应用

4.4.2.2 制动连接器 (X5)

如果伺服电机发生功率反馈,则伺服系统需要采用外部制动 斩波器。仅需在 1 条线路上采用制动斩波器。

130BD163.10

10BD 163.10

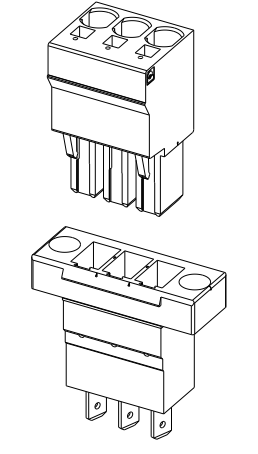

图 4.11 制动机箱和插头

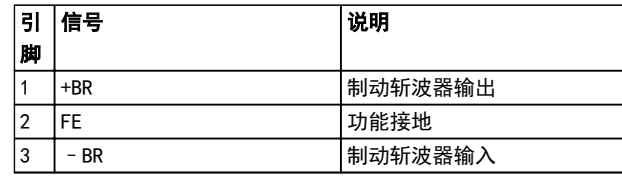

#### 表 4.9 连接器引脚分配

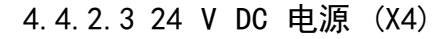

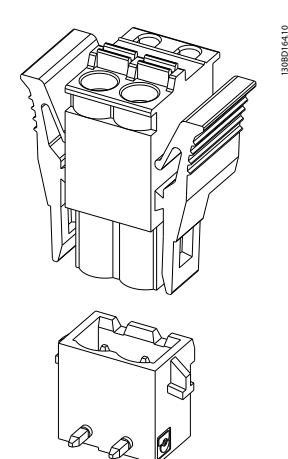

图 4.12 DC 机箱和插头

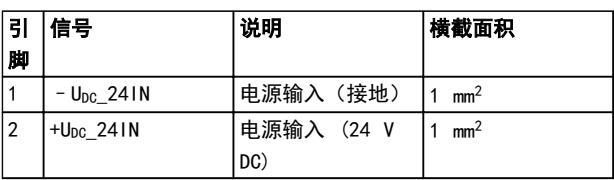

#### 表 4.10 连接器引脚分配

Danfoss

 $\overline{\mathbf{A}}$ 

<span id="page-22-0"></span>4.4.2.4 直流输出端子 (X2 & X3)

130BD162.10

30BD162.10

将 X2 用于线路 1, X3 用于线路 2。

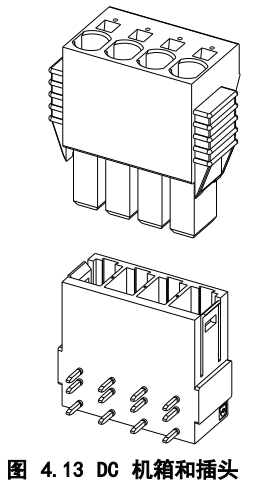

直流输出端子 X2 和 X3 的输出引脚分配是相同的。

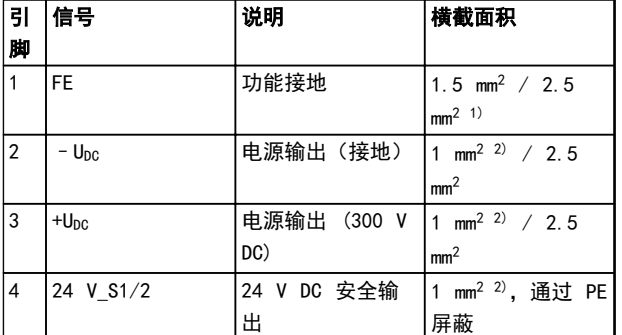

#### 表 4.11 连接器引脚分配

- 1) 取决于应用
- 2) 仅限无 STO 功能的电缆

## 4.5 冷却

冷却通过连接盒表面的通风孔实现。

Danfoss

## <span id="page-23-0"></span>5 安装/装配

- 5.1 运输和交付
- 5.1.1 交付范围

ISD 连接盒的交付范围包括:

- **•** 连接盒
- **•** 1 套插头连接器
- **•** 操作手册
- 5.1.2 运输

连接盒带包装时的最大重量约为 5.5 kg。

- **•** 在运输期间应避免振动。
- **•** 避免严重冲击和击打。
- 5.1.3 收货查验

在收到货物后,应立即检查交付物项是否与发运单据相一 致。Danfoss 将不承认以后登记的差错索赔。

如果有问题,应立即登记投诉事项:

- **•** 如果发现明显的运输损坏,在承运商处登记。
- **•** 如果发现明显缺陷或交付物项不完整,在 Danfoss 负责代表处登记。

## 5.2 安装期间的安全措施

在安装期间应始终遵守 [3 安全说明](#page-10-0) 中的安全说明。

应特别注意,确保下列要点得到认真遵守:

- **•** 安装工作只能由具备资质的人员来执行。
- **•** 执行安装时必须适当谨慎和注意。
- **•** 遵照所有安全法规和保护措施,并满足环境条件。
- **•** 阅读并理解本文档。

#### 5.3 安装环境

#### 环境条件

为了使连接盒能够安全高效地运行,安装时必须满足以下环 境条件。

- **•** 不超出允许的运行环境温度范围。
- **•** 相对湿度为 5-85%,并且无冷凝(符合 IEC 60721-3-3 标准)。
- **•** 振动等级 ≤1 g/9.81 m/s<sup>2</sup>,并且无共振激发。
- **•** 提供不受限制的通风。
- **•** 最高工作温度为 40°C。如有必要,应采取控制 柜气候控制措施。

如果不能满足这些环境条件,请联系 Danfoss。

<span id="page-24-0"></span>

## 5.4 安装准备

按照模板,钻制用于安装螺钉的孔。 所有尺寸都为 mm。

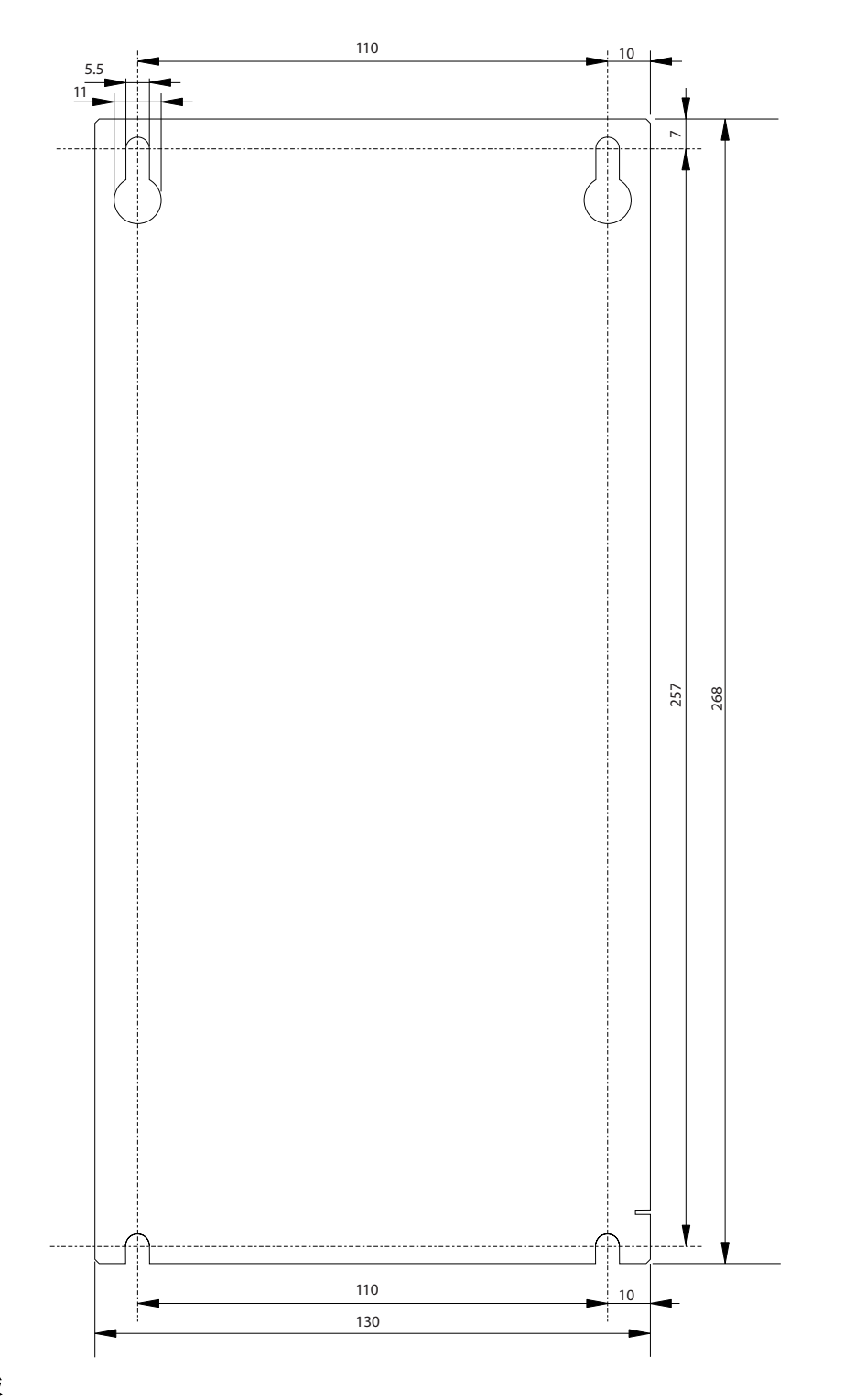

图 5.1 钻孔模板

## 注意 除了自身的空间要求外,连接盒还需要用于连接电缆的空间。

130BD041.10

130BD041.10

Danfoss

# Danfoss

<span id="page-25-0"></span>5.5 机械安装

5.5.1 安装

使用 M5 螺钉(不含)将连接盒固定到控制柜的背板上。 仅应使用指定的键槽来固定连接盒。不得对背板进行任何 改动。

- 1. 将固定螺钉拧入背板中,并留出足够空间钩挂连接 盒。
- 2. 取下连接盒上的防护盖。
- 3. 将连接盒挂在 2 个固定螺钉上。
- 4. 拧紧固定螺钉。
- 5. 将安全螺钉拧入连接盒底部,并拧紧它们。

可以将可选的应力消除装夹安装在连接盒下部。为此,请将 它们插入散热孔中,然后用 M4 螺钉固定。

5.5.2 拆卸

- 1. 拧开并卸下连接盒底部的安全螺钉。
- 2. 松开固定螺钉。
- 3. 抬起连接盒,使其离开固定螺钉。
- 5.6 电气安装

## 警告

接地危险

为了保护操作人员的安全,请务必按照国家和地方电气法规 以及本操作手册中的说明将连接盒正确接地。地电流高于 3.5 mA。如果不将电源模块正确接地,将可能导致死亡或 严重伤害。

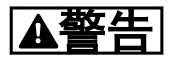

高电压

连接盒在连接到电源模块时将带有高电压。安装、启动和维 护工作只应由具备资质的人员来完成。如果执行安装、启动 和维护工作的人员缺乏资质,将可能导致死亡或严重伤害。

5.6.1 将连接盒接地

将 PE 线路连接到设备下方的 M6 接地螺钉上。

## 5.6.2 电气环境条件

为实现安全而且高效的连接盒工作,需要满足以下电气环境 条件:

- **•** 安装在控制柜中。
- **•** 适宜的 24 V DC 电源设备(请参阅 5.6.3 24 V 电源要求)。
- **•** 电源模块提供 10 A、300 V DC 电压。
- **•** PE 线路。
- 注意漏电电流。此类电流高于 3.5 mA, 因此断路 器无法起到保护作用。因此请使用灵敏的交流/直 流 RCCB(剩余电流断路器)。
- **•** 遵守国家法律规定。

5.6.3 24 V 电源要求

连接盒必须用具备以下属性的 24 V DC 电源供电:

- **•** 输出范围: 24 V DC ±20%
- **•** 功率输出: 5 A

#### 注意

使用根据 EN 61000-6-2 和 EN 61000-6-4 或类似工业 用途标准通过 CE 认证的 24 V 电源。此电源只能用于 ISD 系统。

#### 5.6.4 连接 CAN 电缆

## 小心

5 V CAN 电源由连接盒提供。连接盒的 CAN 插头不能连 接任何外接 5 V 电源。如果不遵守此警告,将可能对连接 盒造成损害。如果需要外接 5 V 电源, 请与 Danfoss 服 务部门联系。

CAN 电缆将连接盒连接到 ISD 伺服系统。

- 1. 按照 [4.4.1.3 CAN 连接器 \(X11-X15/X22-X25\)](#page-20-0) 中的连接器引脚分配,装配 CAN 电缆。
- 2. 按照本地条件铺设 CAN 电缆。
- 3. 将 CAN 电缆连接到编码器盒及连接盒。 如果仅将使用 1 条 CAN 线路,请使用 CAN 线 路 I。 当要使用 2 条 CAN 线路(用于 2 个连接盒) 时,请主意正确的 CAN 电缆编号。 遵照 [4.3 连接电缆/接线](#page-14-0) 中的连接图。

Danfoss

## <span id="page-26-0"></span>注意

封闭系统 连接盒前部的所有 CAN 总线连接器都必须接线。可以使用桥接插头。

5.6.4.1 CAN 插头概述

图 5.2 显示了连接盒正面的 CAN 插头。其中的线段表示 CAN 插头之间内部连接。

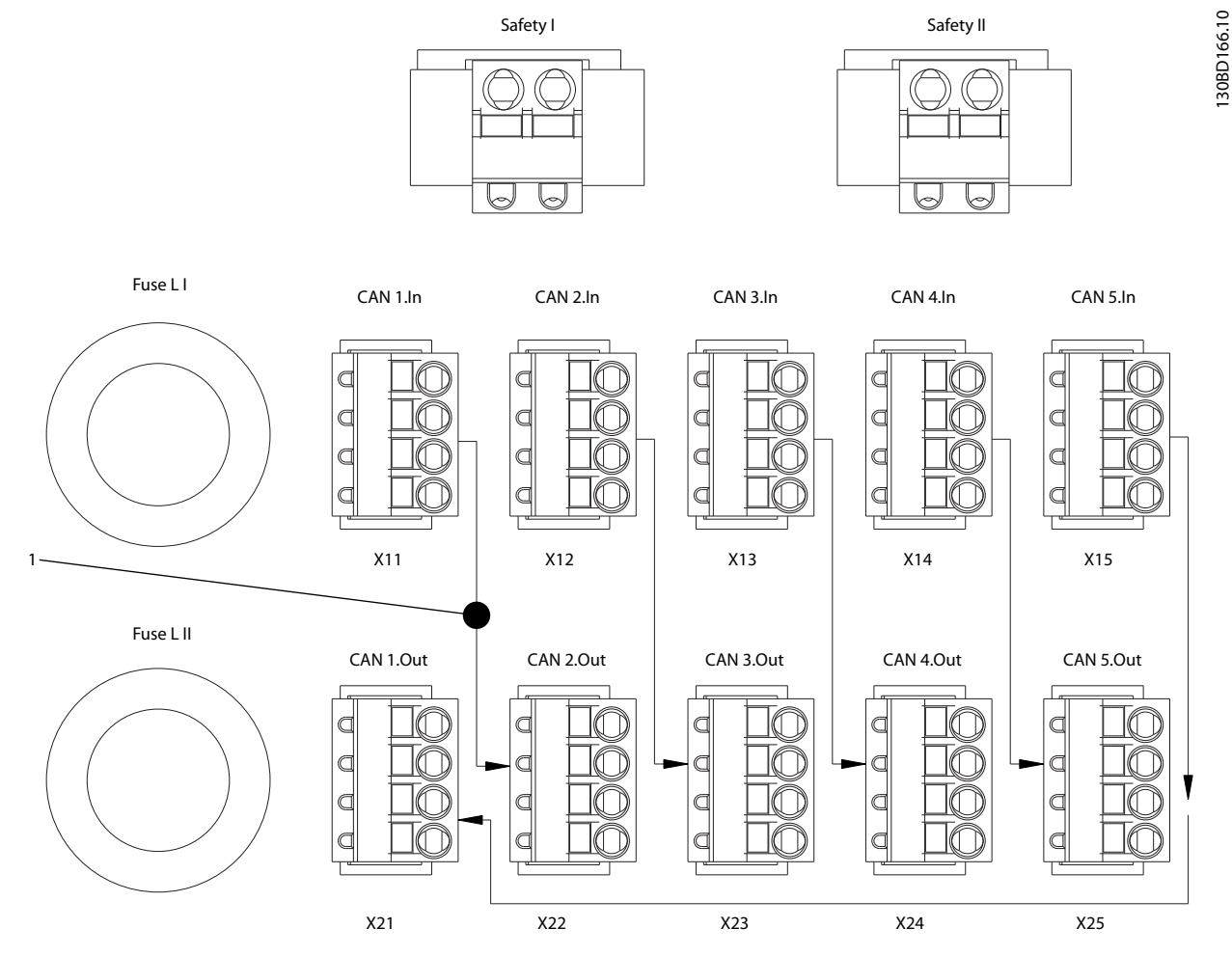

图 5.2 CAN 插头概述

1 连接盒被表示成 CAN 网络中的一个节点。

#### 表 5.1 图 5.2 的图例

Danfoss

### <span id="page-27-0"></span>5.6.4.2 CAN 接线示例 1

图 5.3 显示了一个带有 1 个输出线路、1 个连接盒和 1 个电源模块的 ISD 伺服系统的 CAN 接线示例。在这个例子 中, CAN 线路始于插头 X11, 并在插头 X25 处结束。两端都需要使用 CAN 终接电阻(120 Ω)。对于 ISD 伺服电机, 请 使用部件号为 175G7005 的终接电阻。

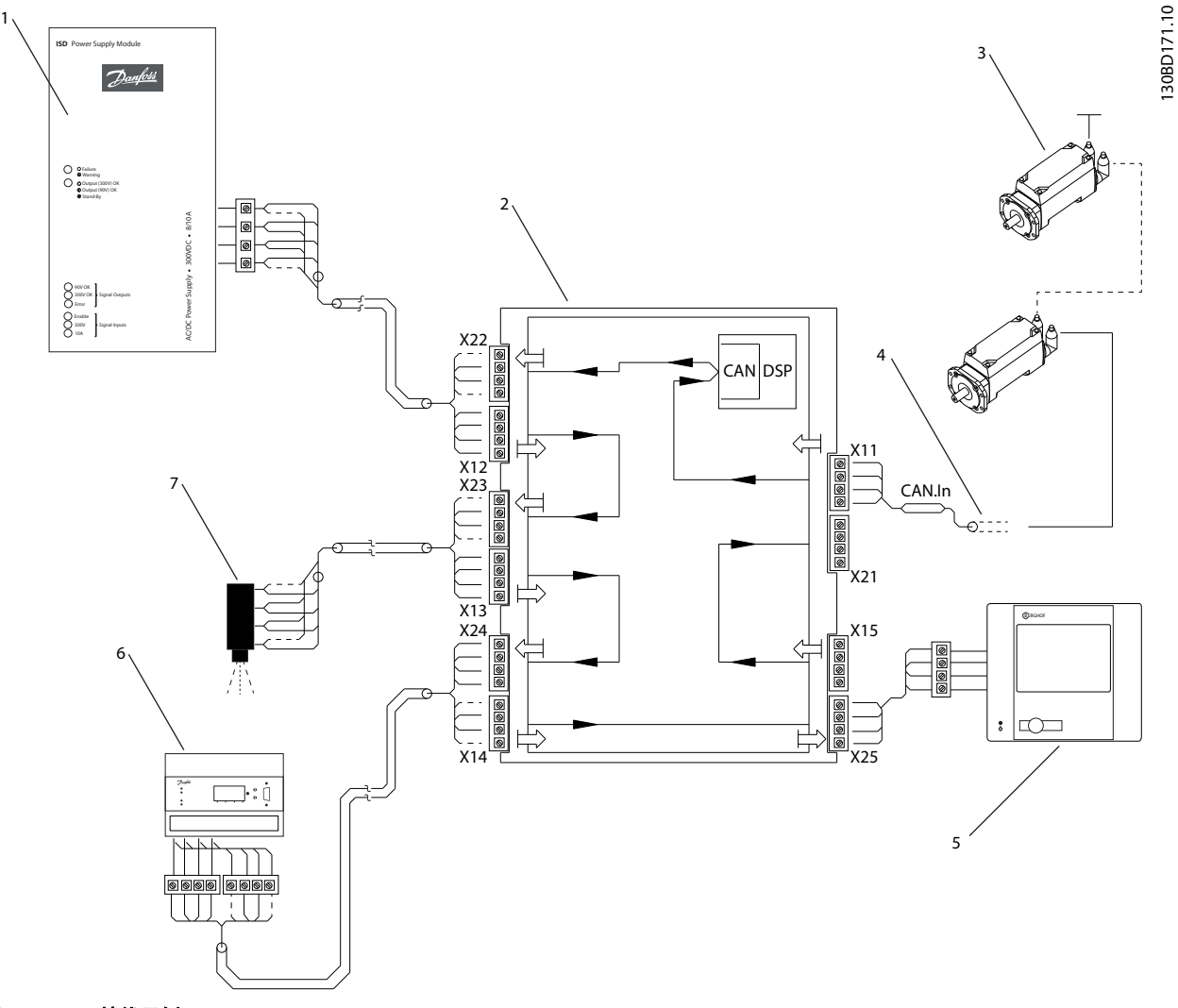

## 图 5.3 CAN 接线示例 1

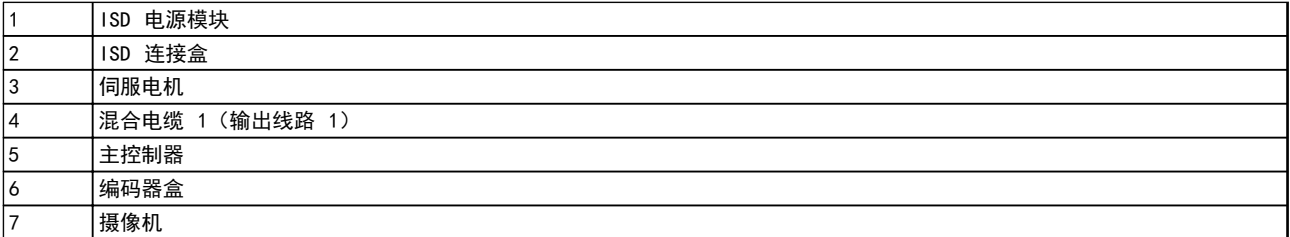

#### 表 5.2 图 5.3 的图例

<span id="page-28-0"></span>

### 5.6.4.3 CAN 接线示例 2

图 5.4 显示了一个带有 2 个输出线路、1 个连接盒和 1 个电源模块的 ISD 伺服系统的 CAN 接线示例。在这个例子 中,CAN 线路始于插头 X11,并在插头 X21 处结束。两端都需要使用 CAN 终接电阻(120 Ω)。对于两个伺服电机线路, 都请使用部件号为 175G7005 的终接电阻。

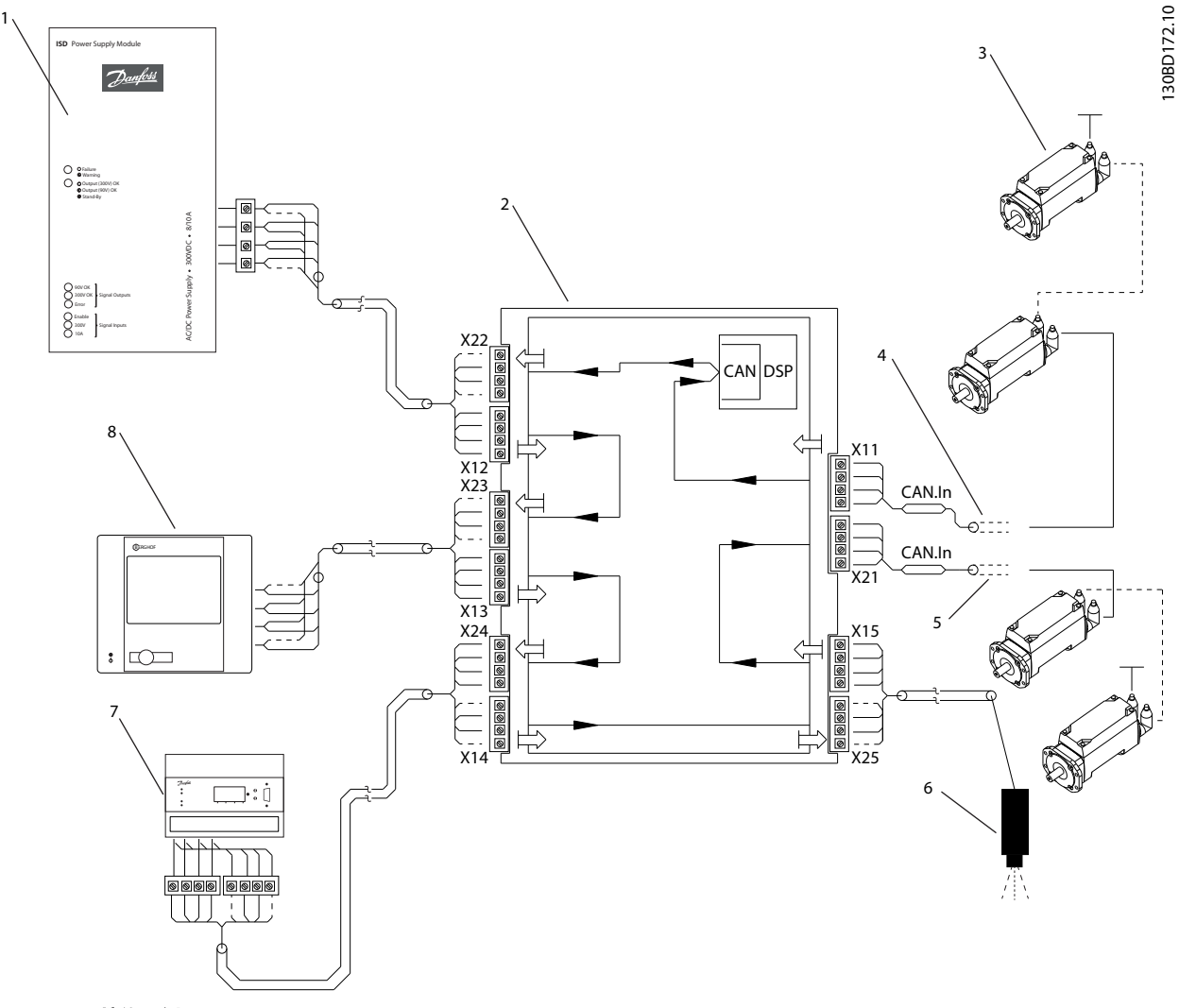

### 图 5.4 CAN 接线示例 2

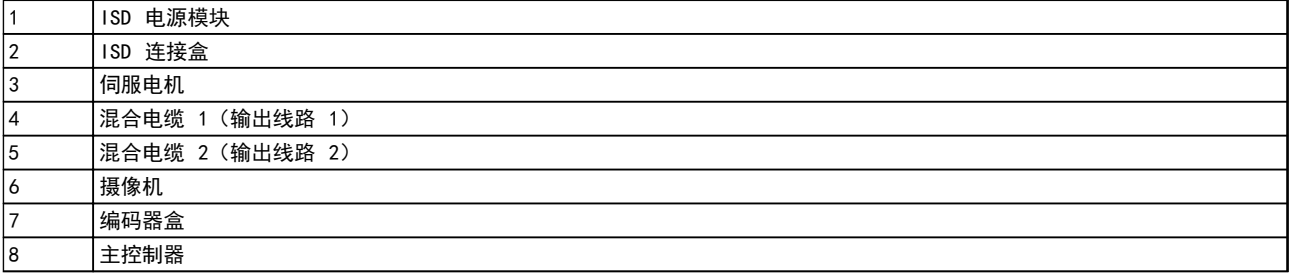

#### 表 5.3 图 5.4 的图例

Danfoss

<span id="page-29-0"></span>

Danfoss

5.6.5 连接电源电缆

- 1. 按照 [4.4.2.3 24 V DC 电源](#page-21-0) (X4) 中的连接器 引脚分配,装配电源电缆。
- 2. 将电源电缆从电源模块连接到连接器 X1。
- 3. 使用连接盒底部的应力消除夹固定电源电缆。
- 5.6.6 连接安全电缆

5 5

安全电缆将外部安全继电器连接到连接盒。因此,可以通过 外部安全继电器实现 STO 安全功能。

- 1. 按照 4.4.1.1 安全开关连接器 (Safety 1 & [Safety II\)](#page-19-0) 中的连接引脚分配, 装配安全电缆。
- 2. 将安全电缆连接到 Safety I 或 Safety II 连 接器。 对于线路 1,请使用 Safety I 连接器; 对于线路 2,请使用 Safety II 连接器。
- 3. 将安全电缆屏蔽层连接到 PE。
- 5.6.7 连接制动电缆

制动电缆将制动斩波器连接到外接制动电阻。

- 1. 按照 [4.4.2.2 制动连接器 \(X5\)](#page-21-0) 中的连接器引 脚分配,装配制动电缆。
- 2. 将制动电缆连接到连接器 X5。

5.6.8 连接/断开混合电缆(馈电电缆)

混合(馈电)电缆将连接盒连接到伺服系统的第一台伺服电 机(直接连接,或通过滑环连接,以实现应用的可调整性)。 其他所有伺服电机都通过环状电缆连接。

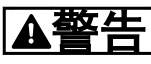

高电压

连接器上存在可能致命的电压。 在接触电源连接器(断开或连接电缆)之前,应将电源模块 与主电源断开,然后等待一段时间,直到放电完毕。

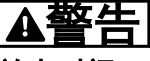

放电时间

伺服电机、连接盒和电源模块包含直流回路电容器,当电源 模块上的主电源被切断后,它们仍会在一段时间内带电。 为避免触电,在对 ISD 伺服系统及其组件执行任何维护之 前,都应将电源模块与主电源完全断开。在执行维护工作 时,至少应在下述时间之后才能开始维护:

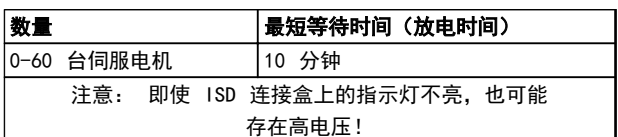

#### 表 5.4 放电时间

Danfoss

5 5

安装/装配 VLT® ISD 连接盒操作手册

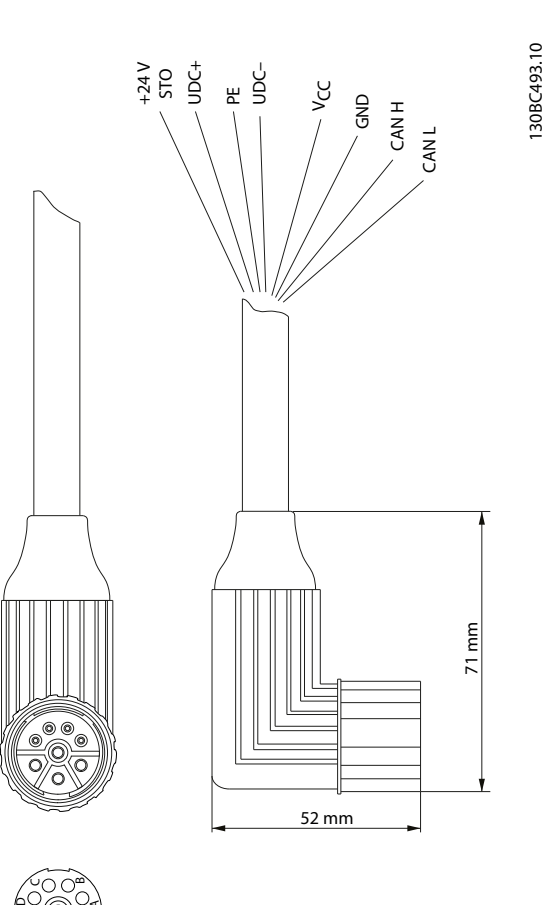

- 1. 按照 [4.4.2.4 直流输出端子 \(X2 & X3\)](#page-22-0) 中的 说明,将电线连接至直流输出端子 (X2 & X3)。
- 2. 使用连接盒下部的应力消除夹固定混合电缆。

A

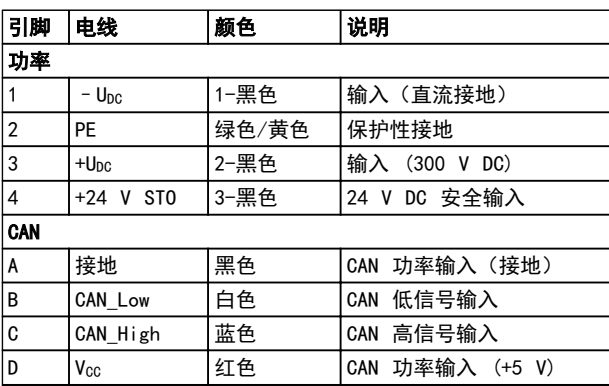

表 5.5 馈电电缆的电线分配

# 小心

切勿在存在供电电压的情况下执行混合电缆与伺服电机的 连接或断开操作。否则会损坏电子电路。关注直流回路电 容器的放电时间。

### 注意

切勿用过大力量连接或装配连接器。不正确连接可能会对 连接器造成永久性损坏。

Danfoss

#### <span id="page-31-0"></span>调试 VLT® ISD 连接盒操作手册

## 6 调试

#### 6.1 连接组件

- 1. M根据 VLT® ISD 410 设计指南中的接线图, 将主 电源线连接到电源模块和电源模块的控制端子排。
- 2. 将直流电源从供电模块连接到连接盒并连接安全 电路。
- 3. 使用螺纹连接器连接连接盒和伺服电机上的电缆 引线,将馈电电缆从连接盒连接到第一台伺服电 机。
- 4. 使用用于该目的的环路电缆将其他伺服电机连接 到组中。
- 5. 将 CAN 终端电阻器安装到最后一台伺服电机。
- 6. 将 CAN 总线连接到连接盒。
- 7. 将编码器盒(如果有)和电源模块连接到 CAN 网 络。

#### 6.2 CAN-ID 设置

连接盒的默认 ID 被预设为 110。所有设置都可以从对象 库读取。

设置/更改 CAN-ID 的方法有多种。最简单的方法是通过 BCD 开关进行设置。设置 ID 的操作应在未通电的状态下 执行。

#### BCD 开关被设为 0

**•** 可以使用 ISD ID 设置协议来为连接盒设置另一 ID。

#### BCD 开关被设在 1 到 9 之间

**•** CAN-ID 用"预设值 110 + BCD 开关的值"的方 式计算。

在 表  $6.1$  中显示了用于通过 CAN 来设置 ID 的消息。 注意,开头的 4 个字节必须为 0,否则连接盒将忽略 ID 设置消息。如果 BCD 开关未被设为 0,也会发生这种情 况。在此消息发送之后,新的 CAN-ID 将开始在连接盒显 示屏上闪烁。点按连接盒上的 <SET> 按钮,以接受新 ID。 只有在接受新 ID 之后,或在发送一个 NMT 复位通讯消息 后,连接盒才会退出 ID 设置模式。

注意,在发出此消息后,其他 ISD 伺服系统组件也可能进 入 ID 设置模式,因此必须发送 NMT 复位通讯消息才能让 所有设备退出这种模式。

注意, 当位于 ID 设置模式时, 无法与设备进行通讯。NMT 复位通讯消息仅会使连接盒退出 ID 设置模式,而不更改 其他任何状态。这确保驱动器的工作不会受影响。当连接 盒经历电力循环,或者向连接盒发送了 NMT 节点复位消息 后,新 ID 便会生效。

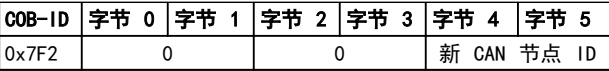

#### 表 6.1 ISD ID 设置消息

#### 6.3 功能运行测试

在初始调试之前,在长时间停机后开始运行前,或者在电机 检修后开始运行前,都必须始终检查以下几项:

- **•** 机械和电气组件的所有螺纹连接器是否完全紧 固?
- **•** 是否保证冷却空气(进口和出口)自由循环?
- **•** 过热保护装置(温度传感器监控)是否正常工作?
- **•** 电气连接是否完好?
- **•** 旋转部件和可能变得很热表面的接触保护是否到 位?

#### 6.4 启动连接盒

在启动连接盒之前,ISD 伺服系统的组件必须已正确接线 和连接。请仔细阅读其他 ISD 组件的操作手册。 接线包括电源线路及系统通讯线路。除非符合这些基本要 求,否则伺服系统将无法启动。

#### 打开(启动)

如果启用了自动上电参数,可以通过来自 PLC 系统的 CAN 通讯启动连接盒。

## 小心

请勿反复打开和关闭连接盒。如果这样做,将会损害内部组 件。

关闭连接盒后,请先等 5 分钟然后再打开它。

Danfoss

# <span id="page-32-0"></span>7 运行

## 7.1 工作显示

显示单元将显示连接盒的工作状态。

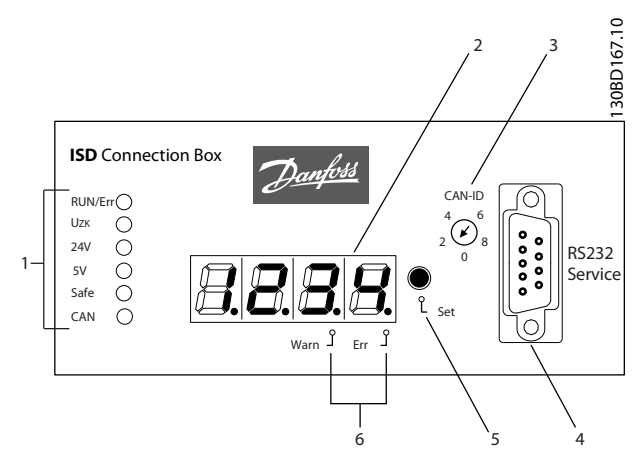

#### 图 7.1 连接盒显示屏

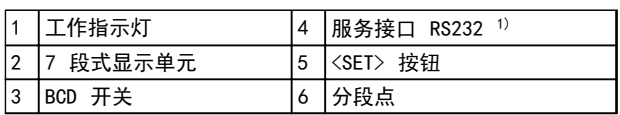

#### 表 7.1 图 7.1 的图例

1) 仅供 Danfoss 服务人员使用。

## 7.1.1 工作指示灯

#### 工作指示灯显示工作状态。

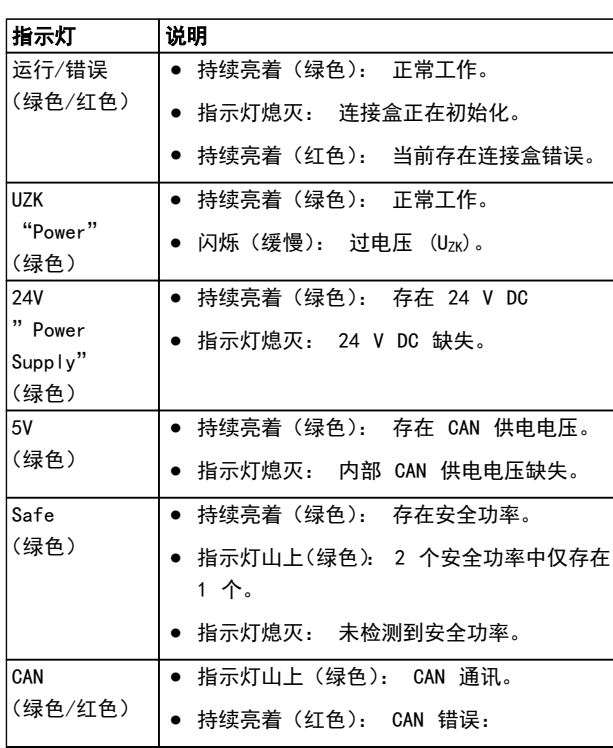

### 表 7.2 工作指示灯说明

Danfoss

### <span id="page-33-0"></span>7.1.2 显示模式

在 7 段式显示屏中可以显示 CAN-ID、警告和错误代码。

显示段右下部的圆点表示相应的指示类型。下图说明了内 容显示顺序。连续点按 <SET> 按钮,将可以滚动显示。

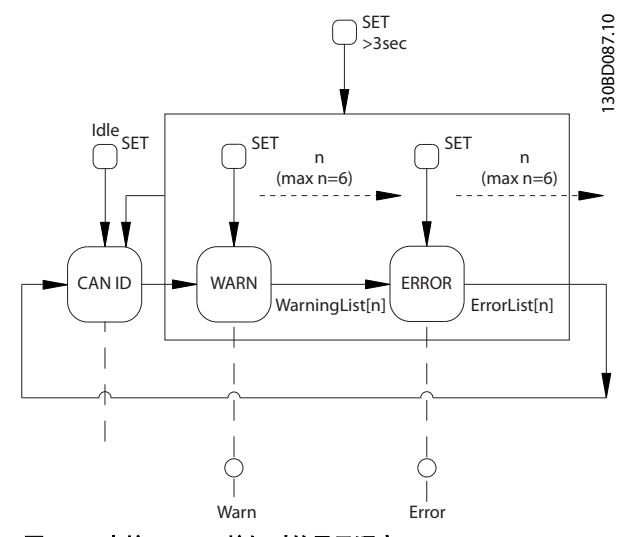

图 7.2 点按 <SET> 按钮时的显示顺序

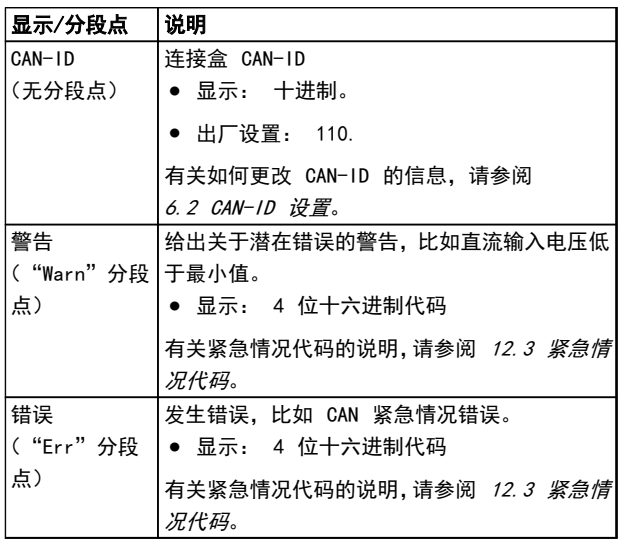

#### 表 7.3 分段点说明

#### 7.1.3 7 段式显示单元

在工作期间,7 段式显示单元将显示当前连接盒的 CAN - ID。"RUN/Err"指示灯持续亮着,并呈绿色。

在 7 段式显示单元上可以显示前 6 条警告和错误消息。 通过反复点按〈SET〉按钮,可以遍历各个列表。这些将以 连续循环的方式显示(请参阅 图 7.2):

- **•** CAN-ID
- **•** 警告
- **•** 错误
- **•** CAN-ID
- **•** 警告
- **•** 错误
- **•** ...

如果当前发生错误, "RUN/Err"指示灯将亮起并呈红色。 其他所有条目都是已被排除在外的错误。

按住 <SET> 按钮并坚持 3 秒钟, 将可以跳至开始部分  $(CAN-1D)$ 

当发生新事件时,将按下述方式显示:

- **•** 立即在 7 段式显示单元上显示错误代码。事件 的类型通过"Warn"或"Err"分段点来表明。
- **•** "RUN/Err"指示灯将持续亮着,并呈红色。
- **•** 错误消息(CAN 紧急情况消息)将显示在 CAN 总 线上。
- **•** 在错误存储器中将记录一个条目。这可以通过 SDO(服务数据对象)来读取。

根据错误的不同,连接盒可能切换到不同状态。

在 [12.3 紧急情况代码](#page-48-0) 中详细介绍了错误代码的完整列 表。

#### 注意

在连接盒上无法将错误或警告复位。任何处于活动状态的 错误都只能用下述方式删除:

- **•** NMT 复位
- **•** 重新启动连接盒
- **•** 通过 ISD Toolbox 软件或 CoDeSys 将错误复 位

有关详细信息,请参阅 [12.3 紧急情况代码](#page-48-0)。

Danfoss

7.3 机器状态

# 7.1.4 <SET> 按钮

<SET> 按钮可用于遍历消息列表和设置 ID。 当按住此按钮并坚持 3 秒钟时,将显示 CAN-ID。

7.1.5 <CAN-ID> BCD 开关

<CAN-ID> BCD 开关用于手动分配 ID。请参阅 [6.2 CAN-](#page-31-0)[ID 设置](#page-31-0).

7.1.6 维护界面

## 小心 维护界面仅供 Danfoss 服务人员使用。

7.2 通过 Toolbox 和 CoDeSys 进行显示

除了 ISD 连接盒上的显示屏外,还可以通过 ISD Toolbox 来查询连接盒的状态。

为此,需要通过 PC/笔记本电脑连接至 CAN 总线网络。此 时需要使用 CAN 软件狗, 它将实现 CAN 总线网络和连接 盒之间的物理连接。

借助 ISD Toolbox,可以直接显示各个 ISD 组件乃至与 ISD 组件有关的信息。

通过主控制器控制器上的 CoDeSys,还可以读取 ISD 组件 的参数。

ISD Toolbox 软件、固件更新、EDS 文件和 CoDeSys 库 可以从 Danfoss 网站 (www.danfoss.com) 下载。

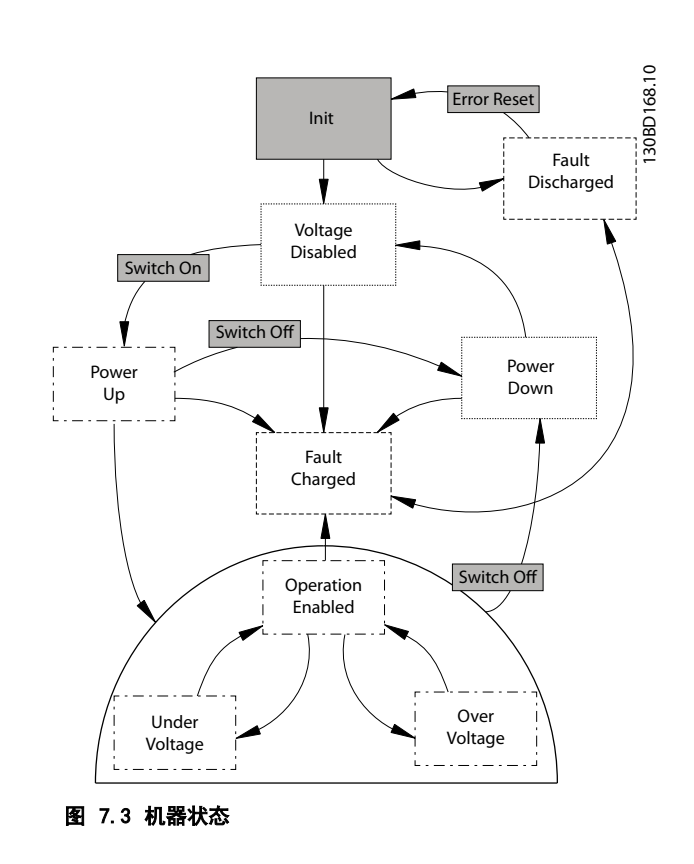

图 7.3 显示了状态机的主要切换状态。"欠电压"和"过 电压"状态是"允许工作"状态的子状态。因此,这些状态 将继承各自基本状态的所有切换状态。

"初始化"状态执行与"电压被禁用"状态有关的检查,如 果发现电容器已充电,则会直接切换到"充电故障"状态。

每当连接盒进入任何故障状态时,都将发送紧急情况消息。 每当发出状态切换命令但由于无法保证正常工作而被拒绝 时,都将导致系统发出警告性紧急情况消息。紧急情况消息 将被添加到历史记录中,并显示在连接盒显示单元上。 在各种状态下,都可以通过 CAN 对象词典访问所有测量值 和派生值。 服务操作(比如固件刷新、连接盒复位或 CAN-ID 设置) 只能在未通电状态下进行。

<span id="page-34-0"></span>

Danfoss

## <span id="page-35-0"></span>7.3.1 "Init"(初始化)状态

控制器重新启动, 以及源于"充电故障"状态的"错误复 位"切换状态,会使状态机进入"Init"(初始化)状态。 在这种状态下,系统将对过程进行初始化,并检查供电电 压。如果在这种状态下收到 NMT 复位(节点复位或通讯复 位),控制器将被复位。

切换到:

- **•** "充电故障"状态,如果在连接盒内检测到危险电 压 (由测得的 U<sub>ZK</sub> 确定)。
- **•** "充电故障"状态,如果通过读取数字输入而无法 找到 24 V 和 5 V CAN 电源。
- **•** "电压被禁用"状态,如果 NMT 状态机完成其初 始化,并且 24 V 和 5 V CAN 电源正常。

## 7.3.2 "电压被禁用"状态

这是正常的未通电状态。Unc 输入电源与中间电路断开,并 且电容电池未充电。设备连接到未通电的线路。如果在这 种状态下收到 NMT 复位(节点复位或通讯复位),控制器 将被复位。

如果在用户配置中配置了自动上电,并且符合所有要求的条 件,状态机将执行从"打开"到"上电"状态的切换。

切换到:

- **•** "上电"状态(在通过用户命令或自动上电标记的 配置作出"打开"切换请求之后)。所要求的检 查:
	- 供电电压( 24 V 和/或 5 V CAN 供电 电压),如不正确,将导致警告,并且状 态不会改变。
	- 输入电压 (Upc), 如超出额定范围, 将导 致警告,并且状态不会改变。
	- 散热片温度,如不正确,将导致警告,并 且状态不会改变。
	- 安全供电电压, 如不正确, 将导致警告, 但允许切换到"上电"状态,以便能在无 安全供电电压的情况下工作。系统将检 查两个安全供电电压并将它们存储起来, 以便进行比较。任何已充电状态下的安 全供电电压缺失都属于异常,并将导致紧 急情况警告。
- **•** "充电故障"状态,如果在连接盒内检测到危险电 压(由测得的 UZK 确定)。

### 7.3.3 "放电故障"状态

这是未通电故障状态。通过"错误复位"切换(这将重启状 态机), 或通过 NMT 复位(节点复位或通讯复位, 这会将 控制器复位),可以离开这种状态。

切换到:

- **•** "初始化"状态(在用户作出"错误复位"切换的 请求之后)。
- **•** "充电故障"状态,如果在连接盒内检测到危险电 压(由测得的 UZK 确定)。

## 7.3.4 "上电"状态

这个状态为内部电容电池充电。在电容充电期间,相连设备 不会进入工作状态。当电池被充电时,充电电阻将被旁路。 如果在用户配置中设置了放电电阻检查标志,在这个状态下 会检查此电阻是否正常工作。如果验证失败,则发出错误消 息,并开始切换到"充电故障"状态。

切换到:

- **•** "断电"状态(在用户作出"关闭"切换的请求之 后,或在 NMT 复位 [节点复位或通讯复位] 命令 之后)。
- "允许工作"状态, 如果电容电池已充电(通过 测量中间电路电压 UZK 来确定)。
- **•** "充电故障"状态:
	- 如果在通常时限内无法为电容器充电(目 的是保护充电电阻)。
	- 如果中间电路电压 (Uzk) 大于输入电压  $(\mathsf{U}_{\mathsf{DC}})$ .
	- 如果输入电压降至低于绝对极限的水平 或超过绝对极限。
	- 如果设置了放电电阻检查标志,并且关于 此电阻的测试失败。
	- 如果熔断器烧毁。检查熔断器的方法是, 对中间电路的电压水平 (Uzk) 和输出线 路的电压水平(ULine1 和 ULine2)讲 行比较。
	- 如果 24 V 和/或 5 V CAN 供电电压 丢失。

Danfoss

## <span id="page-36-0"></span>7.3.5 "断电"状态

这个状态将内部电容电池放电。中间电路将与输入电源断 开,并且将使用放电电阻将电容器放电。

切换到:

- "电压被禁用"状态, 如果电容器被放电, 并且 中间电路电压 (UZK) 下降到低于危险电压的水 平。
- **•** "充电故障"状态,如果在通常时限内无法将电容 器放电。

#### 7.3.6 "充电故障"状态

这是通电故障状态。中间电路与输入电源断开。只有将电 容器放电后才能退出此状态。使用放电电阻将电容器放电。

切换到:

**•** "放电故障"状态,如果电容器放电,并且中间电 路电压 (UZK) 下降到低于危险电压的水平。

#### 7.3.7 "允许工作"状态

这是正常通电状态。中间电路与输入 电源直接相连,并且 未启用任何电阻。如果输入电压 (Upc) 超出其最高极限, 但未对中间电路电压 (Uzk) 采取故障解决措施, 则启动故 障状态切换。如果 U<sub>ZK</sub> 上升到超过或下降到低于规定的阈 值,将通过切换到"过电压"和"欠电压"子状态来表明相 关事件。

基本切换, 包括切换到:

- **•** "断电"状态,在用户作出"关闭"切换的请求之 后, 或存在 NMT 复位 (节点复位或通讯复位) 命 令的情况下。
- **•** "充电故障"状态:
	- 如果中间电路电压 (Uzκ) 下降到比规定 的最低上电电压低 20 V 以上。
	- 如果输入电压降至低于绝对极限的水平 或超过绝对极限。
	- 当熔断器烧毁时。检查熔断器的方法是, 对中间电路的电压水平 (U<sub>ZK</sub>) 和输出线 路的电压水平 (ULine1 和 ULine2) 进 行比较。
	- 如果 24 V 和/或 5 V CAN 供电电压 丢失。

特殊切换,包括切换到:

- **•** "过电压"状态,如果中间电路电压 (UZK) 上升 到超过规定的最大值。
- **•** "欠电压"状态,如果中间电路电压 (UZK) 下降 到低于规定的最小值。

### 7.3.8 "过电压"状态

这是"允许工作"状态的一个子状态 。除了切换到"过电 压"和"欠电压"状态之外 ,其他所有基本状态的切换都 将被继承。在这种状态下将启用斩波电阻器,以便通过将热 量排放到外部来减少连接盒中的能量。闪烁的 U<sub>7K</sub> 功率指 示灯将表明这一状态。

切换到:

"允许工作"状态 , 如果中间电路电压 (Uzk)

#### 7.3.9 "欠电压"状态

恢复到 UDC 的额定范围。

这是"允许工作"状态的一个子状态 。除了切换到"过电 压"和"欠电压"状态之外, 其他所有基本状态的切换都 将被继承。

切换到:

● "允许工作"状态 , 如果中间电路电压 (Uzk) 恢复到 Ubc 的额定范围。

Danfoss

## <span id="page-37-0"></span>8 故障

在连接盒的 7 段式显示单元上显示连接盒故障(请参阅 [7.1 工作显示](#page-32-0))。

下文详细介绍了连接盒的行为。在 [8.4 故障诊断](#page-38-0) 中可以 找到有关故障排查的信息。

## 注意

#### 如果不能通过所列出的措施之一消除故障,请通知 Danfoss 服务部门。

准备好以下信息,以便 Danfoss 能够快速有效地帮助您:

- **•** 类型编号
- **•** 错误消息编号
- **•** 固件版本

#### 8.1 紧急情况

如果发生错误,连接盒将发送紧急情况消息。[12.3 紧急情](#page-48-0) [况代码](#page-48-0)中列出了可能的紧急情况。

#### 8.2 错误历史记录

连接盒会保存错误历史记录,其中包含来自 [12.3 紧急情](#page-48-0) [况代码](#page-48-0) 的紧急情况代码和时间戳。

连接盒最多可保存 32 条紧急情况消息,包括 16 条错误 和 16 条警告消息。当历史记录的容量已满时,最早的记 录将被替代。所有紧急情况消息都可以通过 SDO 读取。

### 8.3 调试

出于调试目的,可以从 ISD Toolbox 软件或通过 CAN 读 取以下信息:

- 1. 上电
	- **•** 软件版本信息
	- **•** CAN 设置: 波特率和 CAN-ID
- 2. 紧急情况

Danfoss

<span id="page-38-0"></span>

## 8.4 故障诊断

当伺服系统中发生问题时,首先必须找到并适当确定它们。 表 8.1 列出了连接盒的潜在故障、可能原因以及解决故障的措施。 如果无法排除故障,请与 Danfoss 联系。

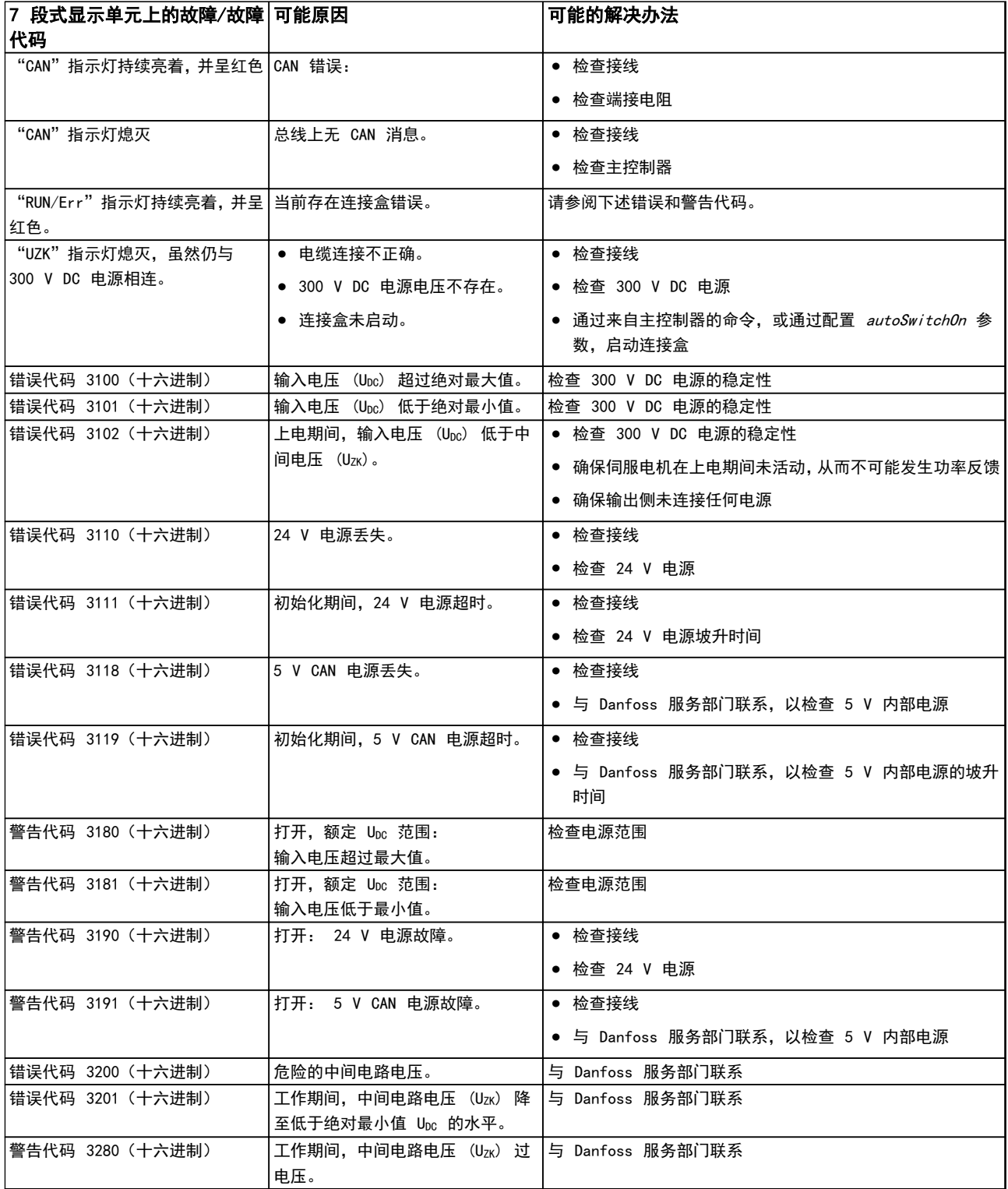

Danfoss

## 故障 VLT® ISD 连接盒操作手册

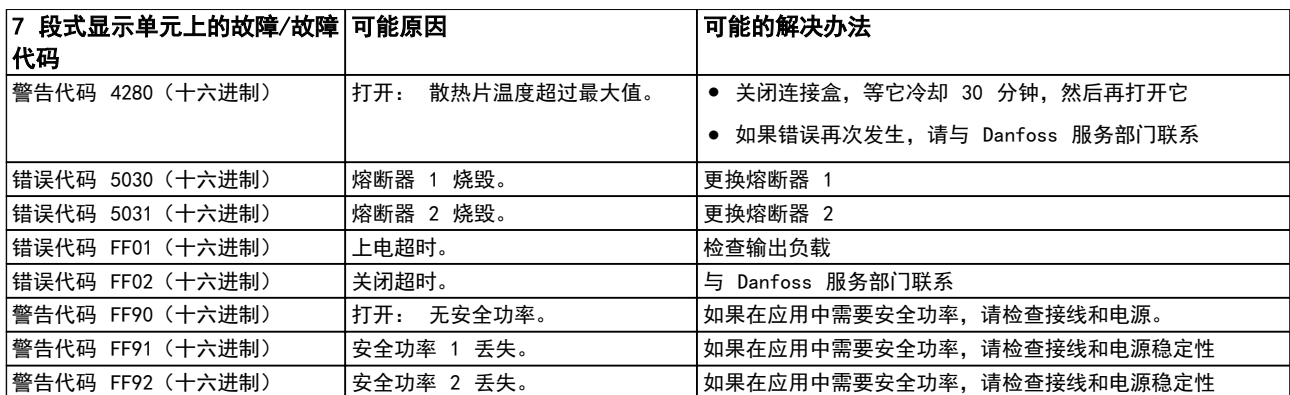

表 8.1 故障诊断概述

8 8

Danfoss

## <span id="page-40-0"></span>9 维护和维修

## 9.1 维护任务

连接盒在很大程度上无需维护。

客户可以执行下表中列出的维护任务。不需要执行任何其 他任务。

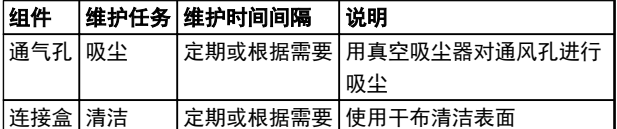

#### 表 9.1 维护任务概述

#### 9.2 运行期间的检查

在运行期间执行定期检查。定期检查连接盒是否存在任何 异常。

特别注意:

- **•** 紧固件松脱
- **•** 电气线路和电缆的状况

如果出现异常或问题,请参阅 [8.4 故障诊断](#page-38-0)。

#### 9.3 维修

9.3.1 更换熔断器

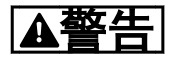

高电压

连接盒在连接到电源模块时将带有高电压。断开电源后,先 等一段时间(即放电时间)再更换熔断器。

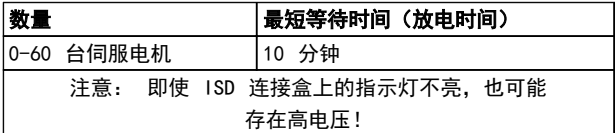

#### 表 9.2 放电时间

熔断器类型: 16 A FF,规格 G (6.3 x 32 mm)

## 注意

除此之外,不能对连接盒进行其他任何维修。 务必将有问题的连接盒返交 Danfoss。

<span id="page-41-0"></span>

Danfoss

## 10 停用和处置

### 10.1 停用

伺服电机的停用步骤与 [5.5 机械安装](#page-25-0) 中介绍的安装步骤 相反。

请遵照以下步骤:

**•** 断开电源,根据放电时间等待一段时间。

10.2 拆卸

拆卸连接盒的步骤与 [5.5 机械安装](#page-25-0) 中介绍的安装步骤相 反。

请遵照以下步骤:

- 1. 断开电源,根据放电时间等待一段时间。
- 2. 断开电气电缆。
- 3. 拆卸连接盒。

#### 10.3 再循环和处置

10.3.1 回收

10 10

将金属和塑料送往回收站。

整个连接盒被列为电子废弃物,包装被列为包装废弃物。

10.3.2 处置

含有电子元件的设备不能作为一般生活垃圾处理。

应根据适用的地方法规将连接盒作为有害废弃物、电气废弃 物、可再循环废弃物等来处理。

Danfoss

#### <span id="page-42-0"></span>规格 VLT® ISD 连接盒操作手册

## 11 规格

## 11.1 铭牌

检查铭牌,将其与订单数据进行比较。使用部件编号作为参 考。

部件编号是连接盒的唯一性标识。

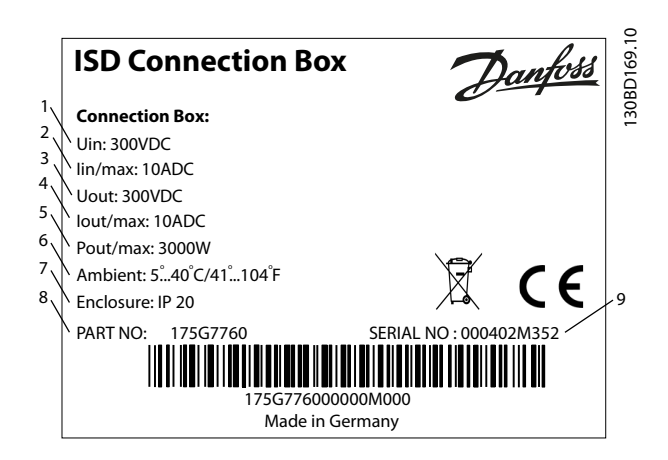

图 11.1 铭牌

ISD 连接盒的铭牌上显示了以下数据:

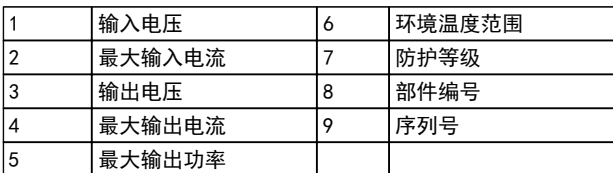

#### 表 11.1 图 11.1 的图例

确保铭牌信息清晰可读。

11.2 存放

连接盒应存放在干燥、无尘且低振动(veff ≤0.2 mm/s) 的位置。

存放位置必须没有腐蚀性气体。

避免温度突然变化。

## 11.3 特性数据

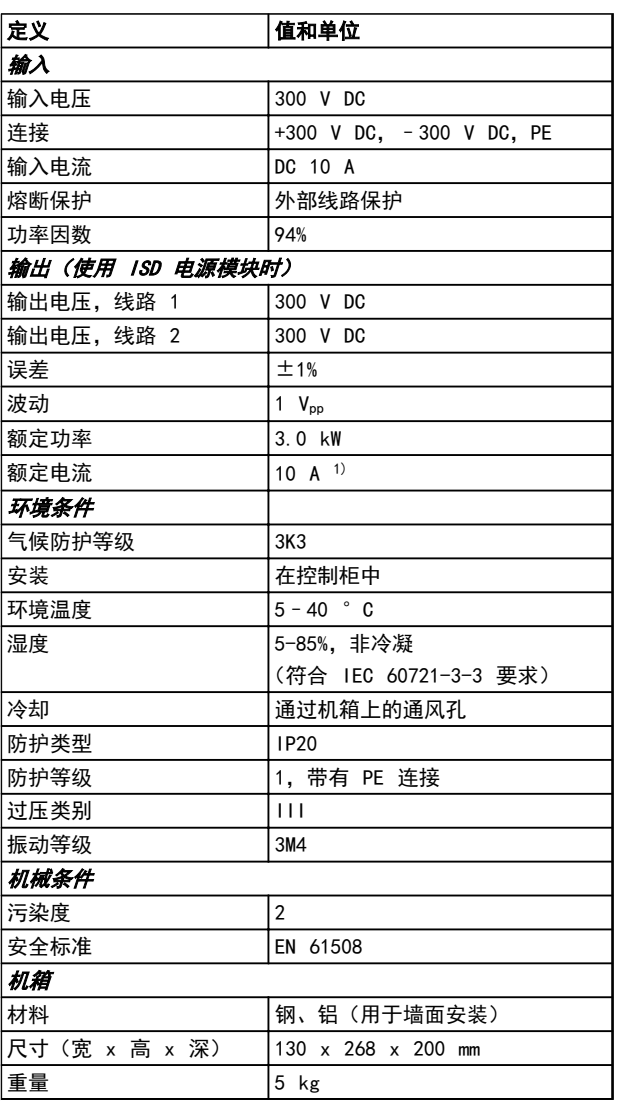

#### 表 11.2 特性数据

1) 仅当输入 10 A 电流时

Danfoss

130BD170.10

130BD170.10

<span id="page-43-0"></span>规格 VLT® ISD 连接盒操作手册

11.4 尺寸

11.4.1 正视图

所有尺寸都为 mm。

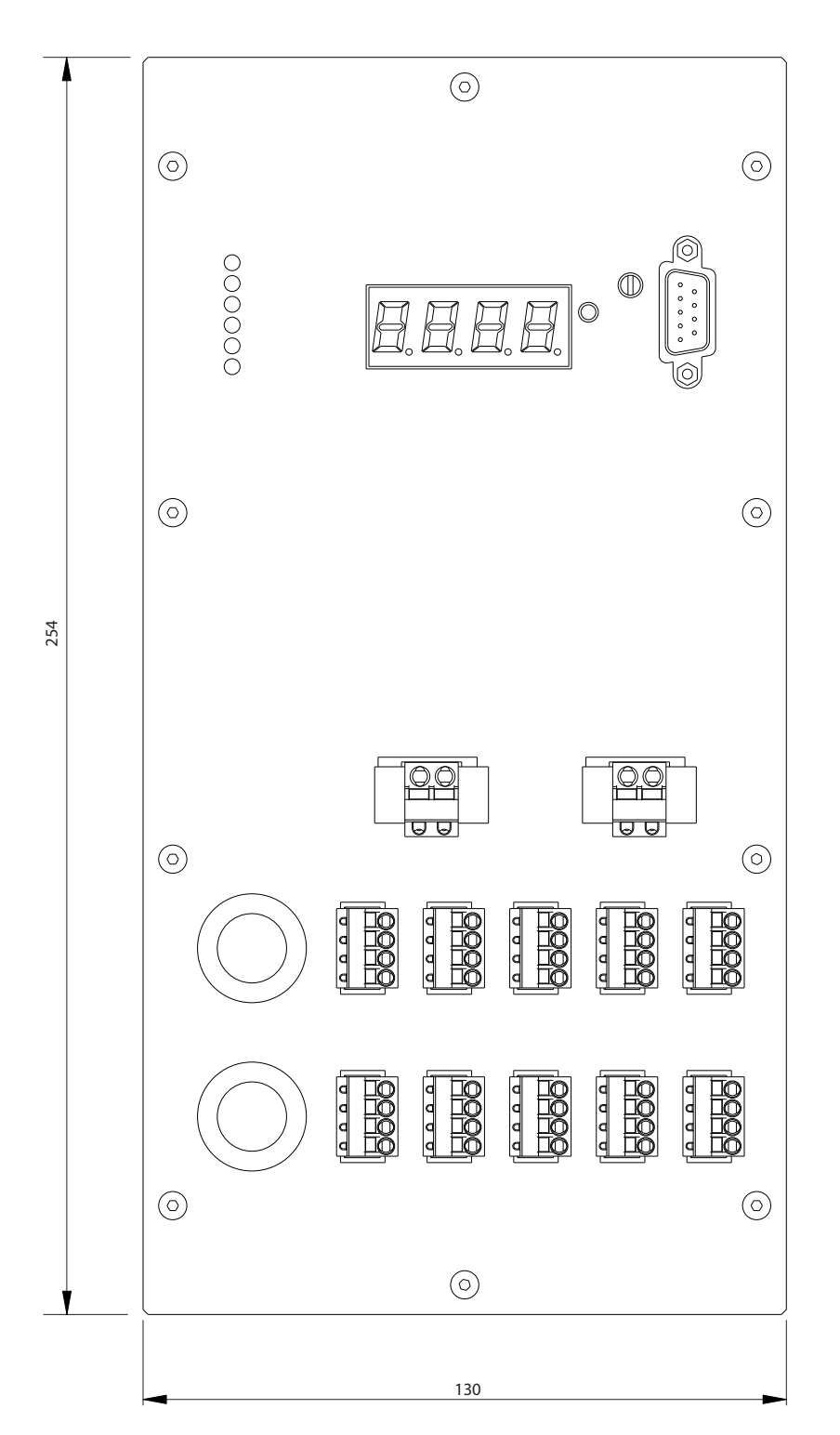

11 11

Danfoss

<span id="page-44-0"></span>规格 VLT® ISD 连接盒操作手册

## 11.4.2 侧视图

所有尺寸都为 mm。

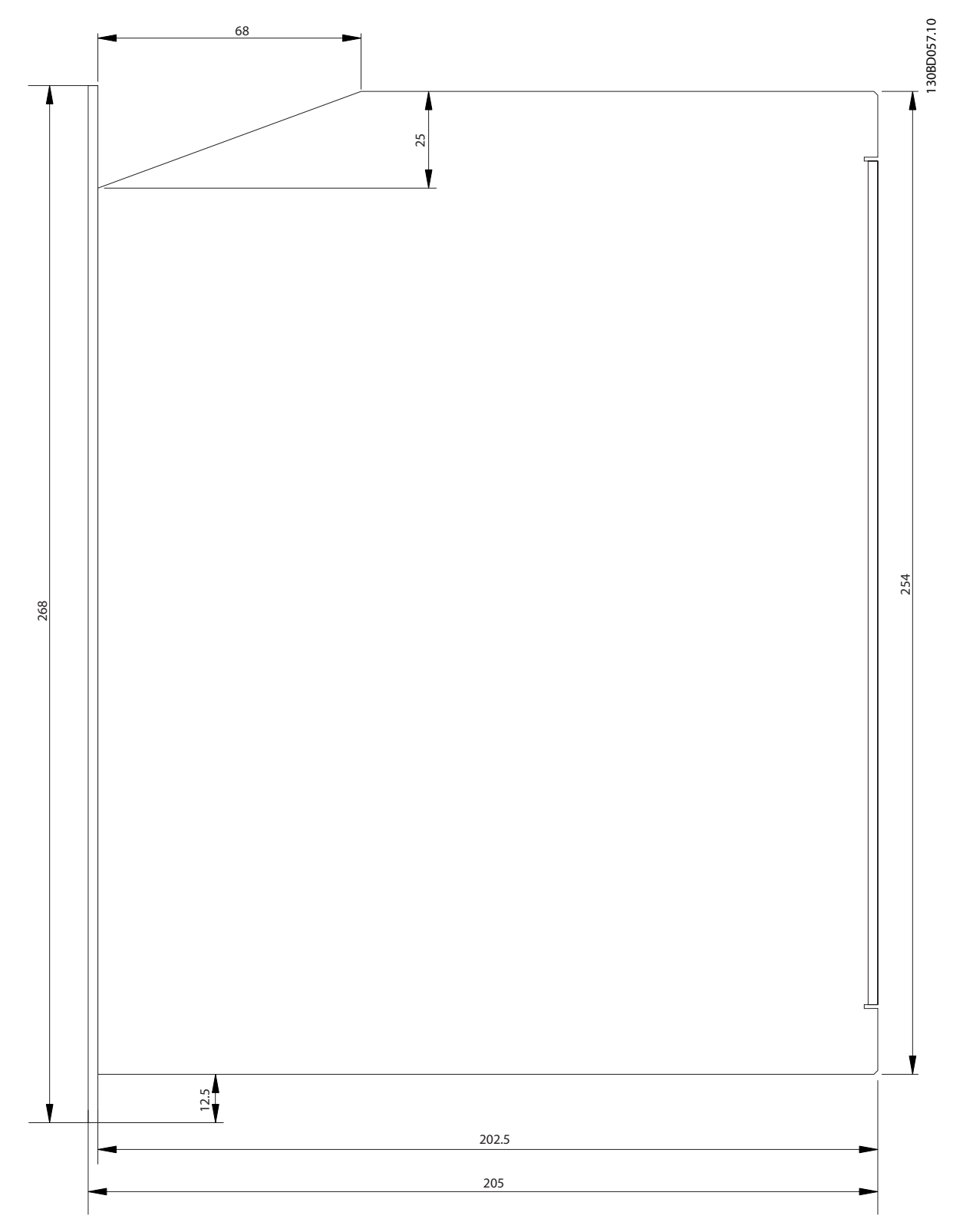

图 11.3 侧视图

11 11

<span id="page-45-0"></span>

12 附录

12.1 词汇表

A 法兰 A 侧是电机的主轴侧。

环境温度 紧邻伺服系统或组件位置的温度。

轴向力 在轴方向作用于转子轴的力,单位为牛顿米。

**BCD** 二进制代码转十进制

轴承 伺服驱动器的滚珠轴承。

B 法兰 伺服电机的后侧,带有插头插座连接器。

**BiSS** 双向同步串行

制动 ISD 伺服电机的断电制动,位于电机的 A 侧。

CAN 控制器区域网络

#### CANopen DS301

12 12

一种指定应用层和通信子协议的标准。

CANopen DS402 一种基于对象的 CAN 标准,指定驱动器和运动控制的设备 子协议。

CANopen DS406 一个基于对象的 CAN 标准,它规定了编码器的设备协议。

**CE** 欧洲测试和认证标志。 钳位套 一种机械装置,用于将齿轮固定到电机主轴等用途。

Danfoss

**CoDeSys** 控制器开发系统; 一种用于对控制器应用进行编程的开发 环境, 基于 IEC 61131-3, 由 3S-Smart Software Solutions GmbH 开发。

连接盒 连接盒提供了电源模块和伺服驱动器之间的连接。

连接器 (M23) 伺服电机连接器。

#### 冷却

ISD 伺服驱动器通过对流冷却,这意味着不使用风扇。

CRC 循环冗余检查

CSA 加拿大测试和认证标志。

直流回路 每台伺服电机都有自己的由电容器构成的直流回路。

直流回路电压 并行连接的多台 ISD 伺服电机共享的直流电压。

直流电压 一种直流恒定电压。

#### **DSP**

数字信号处理器; ISD 控制板上的处理器集成电路。

#### 编码器盒

利用编码器盒,外部编码器信号可以通过高精度 CAN 总线 发送到伺服驱动器。

#### 馈电电缆

连接盒和伺服电机之间的混合连接电缆,带有连接器。

#### 反馈系统

伺服电机的总体反馈系统。

#### 现场总线

控制器和伺服轴之间的通信总线; 通常是在控制器和现场 节点之间。

固件 设备中的软件; 在控制板上运行。

闪存 ISD 控制板上的存储集成电路; 属于 EPROM 的一种形式。

功能组 可以通过 CoDeSys 访问的设备功能。

传动比 齿轮组的输入小齿轮和输出轴之间的速度比率。

齿轮组 用于改变输出轴速度和电机主轴上的转矩的外部齿轮组。

孔圆 ISD 和 IEC 法兰上的穿孔模式。

IEC 法兰 行业标准法兰

安装海拔 在普通海平面以上的安装高度,通常与额定值降低因数有 关。

ISD 集成式伺服驱动器,集成式伺服电机解决方案。

ISD 法兰 ISD 伺服驱动器的标准法兰; 比 IEC 法兰大。

ISD 伺服电机 通过混合电缆指定 ISD 伺服电机。

环路电缆 两台伺服电机之间的混合连接电缆,带有两个连接器。

M12 连接器 用于在伺服电机的 B 侧连接传感器的输入连接器。

电机主轴 伺服电机 A 侧的旋转轴,通常不带楔形槽。

多圈编码器 一种数字绝对值编码器,在旋转多圈后仍可感知绝对位置。

Danfoss

NMT 网络管理

PELV 关于电压水平和线路之间距离的低压指令。

PDO 过程数据对象(请参阅 CANopen DS301)。

行星齿轮 一种特定类型的齿轮,通常用于伺服电机。

断电原则 制动通常处于闭合状态。施加电压后可释放(安全功能)

电源模块 电源模块从 400 V 交流提供经整流的 300 V 直流。

QEP 正交编码器脉冲

轴向力 以 90° 作用于转子轴纵向的力,单位为牛顿米。

旋转变压器 伺服电机的一种反馈装置,通常有两个模拟轨道(正弦和余 弦)。

安全 (STO) 一个伺服电机安全电路,用于切断 IGBT 驱动器组件的电 压。

显示器 用于诊断。可使内部信号表现出来。

SD 卡

编码器盒安全数字卡。

SDO

服务数据对象(请参阅 CANopen DS301)。

12 12

<span id="page-47-0"></span>

Danfoss

#### 线段

线段是指曲线内的一个动作。

#### SIL 2

安全完整性水平 II。

#### 单圈编码器

一种数字绝对值编码器,在旋转一圈中可感知绝对位置。

#### SSI

同步串行界面

#### Toolbox

一种软件工具,用于 ISD 伺服电机、ISD 连接盒和 ISD 编码器盒的参数设置和诊断。

#### 12.2 连接盒参数

在 μ*T® ISD 410 设计指南*中详细介绍了对象词典。通过 借助 SDO 向对象词典进行写入,可以启用/禁用以下功能。

12.2.1 自动上电(索引 0x2015,子索引 01)

如果在用户配置中配置了自动上电,并且符合所有要求的条 件,则状态机将从"打开"切换到"上电"状态。定义"自 动上电",只是为了在连接盒重启后启动一次这种切换。之 后需要用户互操作才能切换到"电压被禁用"状态。

#### 12.2.2 放电电阻检查(索引 0x2015,子索 引 02)

如果在用户配置中设置了放电电阻检查标志,则在上电状态 期间会检查此电阻是否正确工作。如果验证失败,则发生错 误,并且开始切换到"充电故障"状态。

<span id="page-48-0"></span>附录 VLT<sup>®</sup> ISD 连接盒操作手册

Danfoss

## 12.3 紧急情况代码

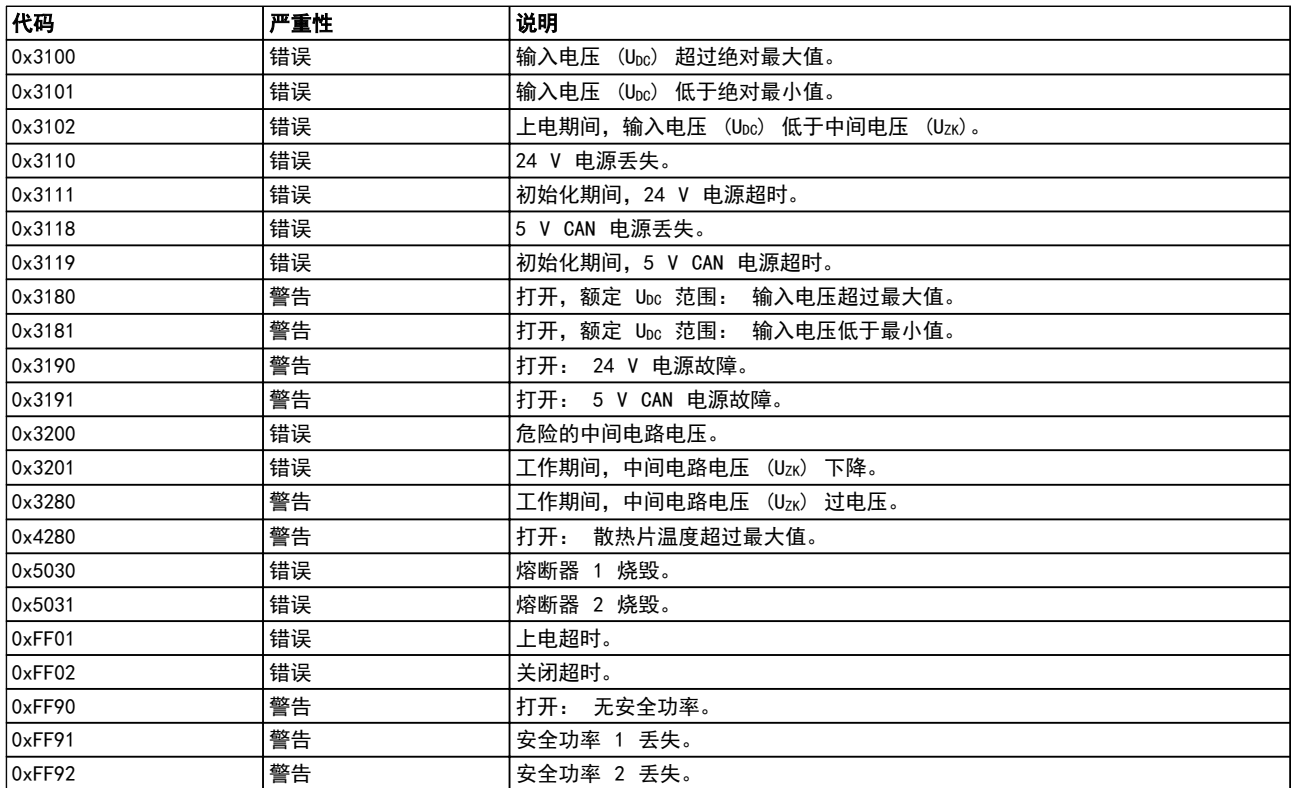

表 12.1 紧急情况代码

Danfoss

VLT<sup>®</sup> ISD 连接盒操作手册

<span id="page-49-0"></span>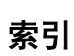

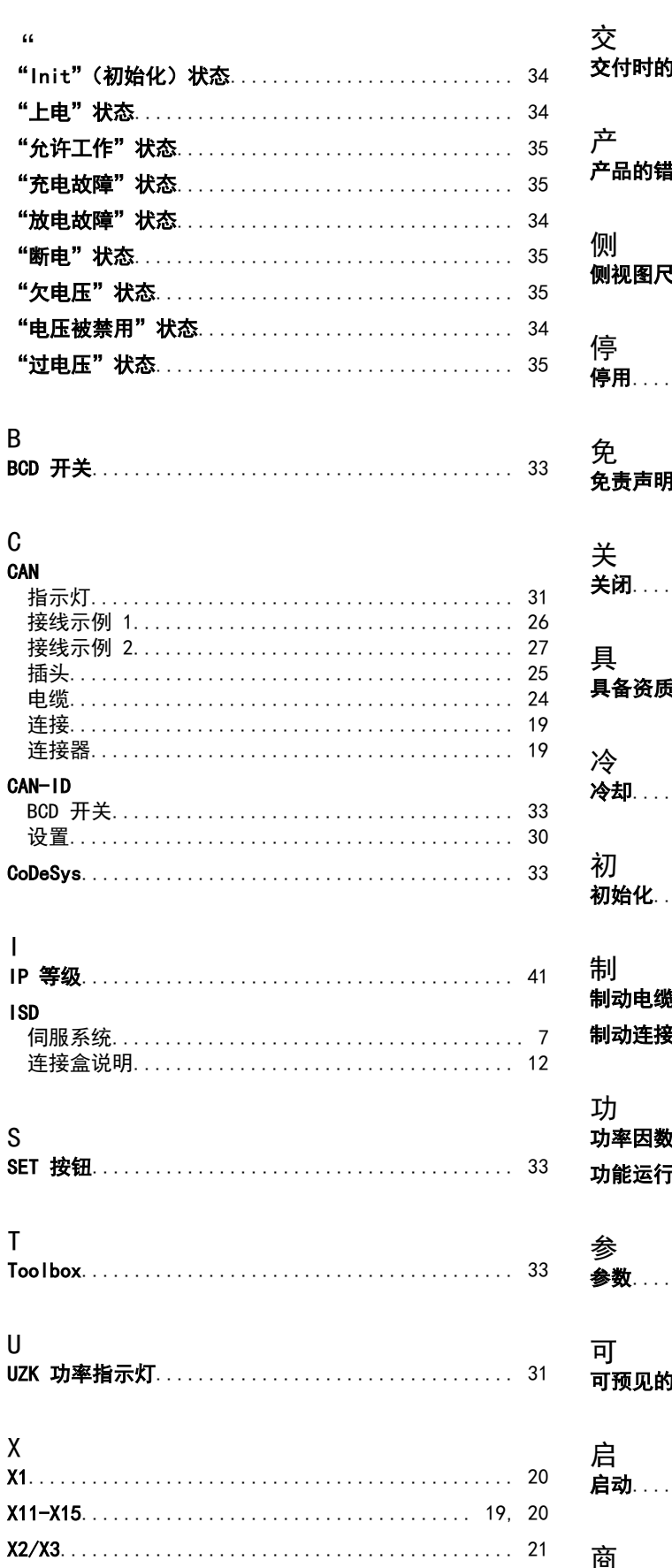

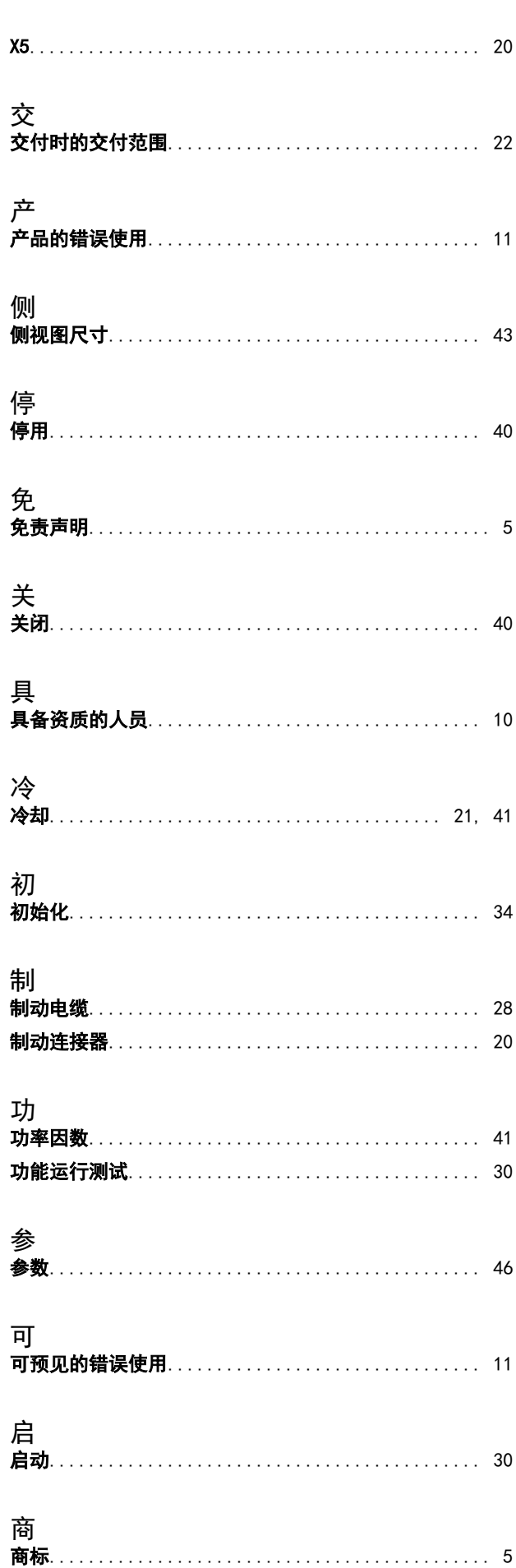

Danfoss

VLT<sup>®</sup> ISD 连接盒操作手册

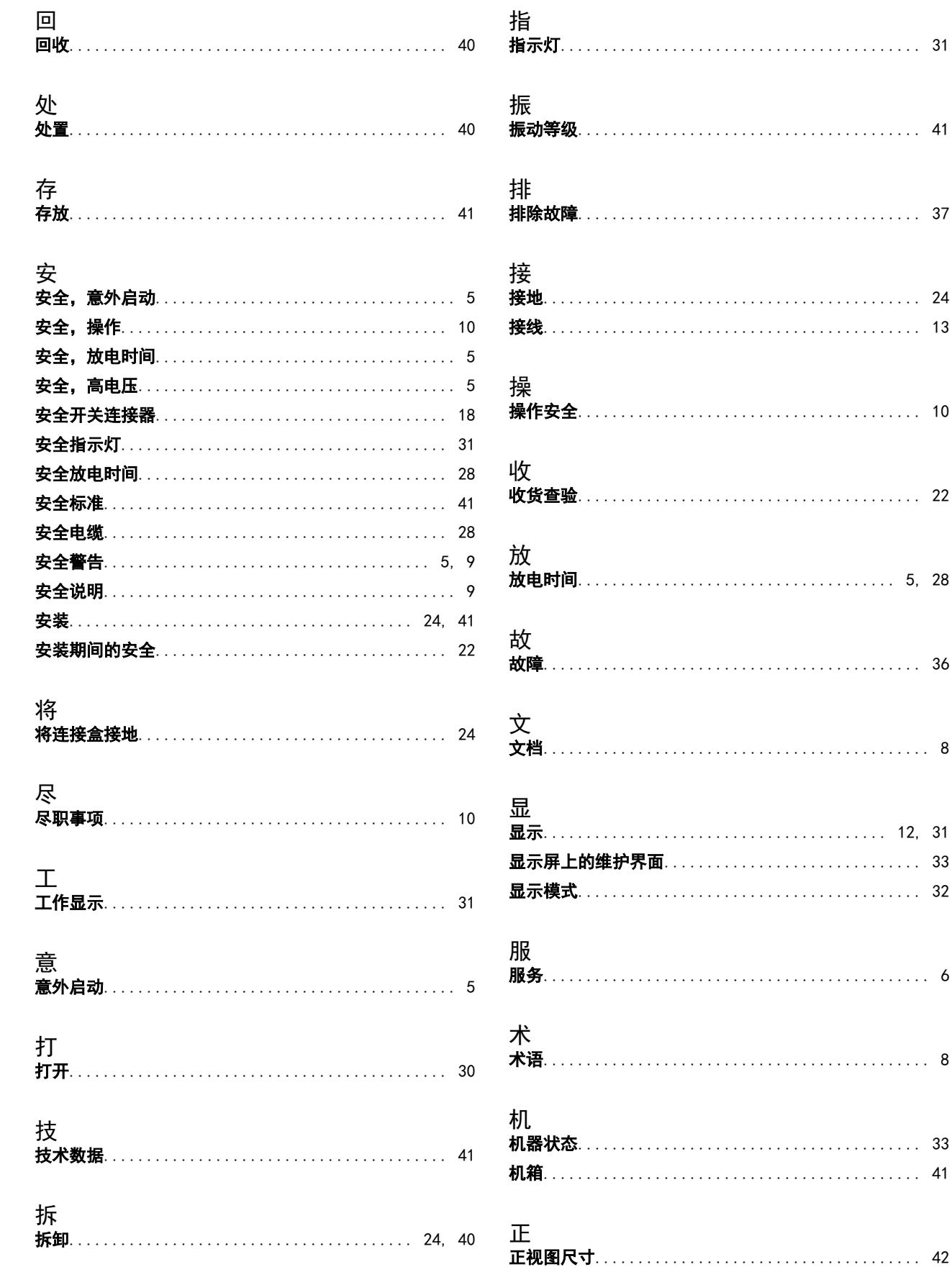

Danfoss

VLT<sup>®</sup> ISD 连接盒操作手册

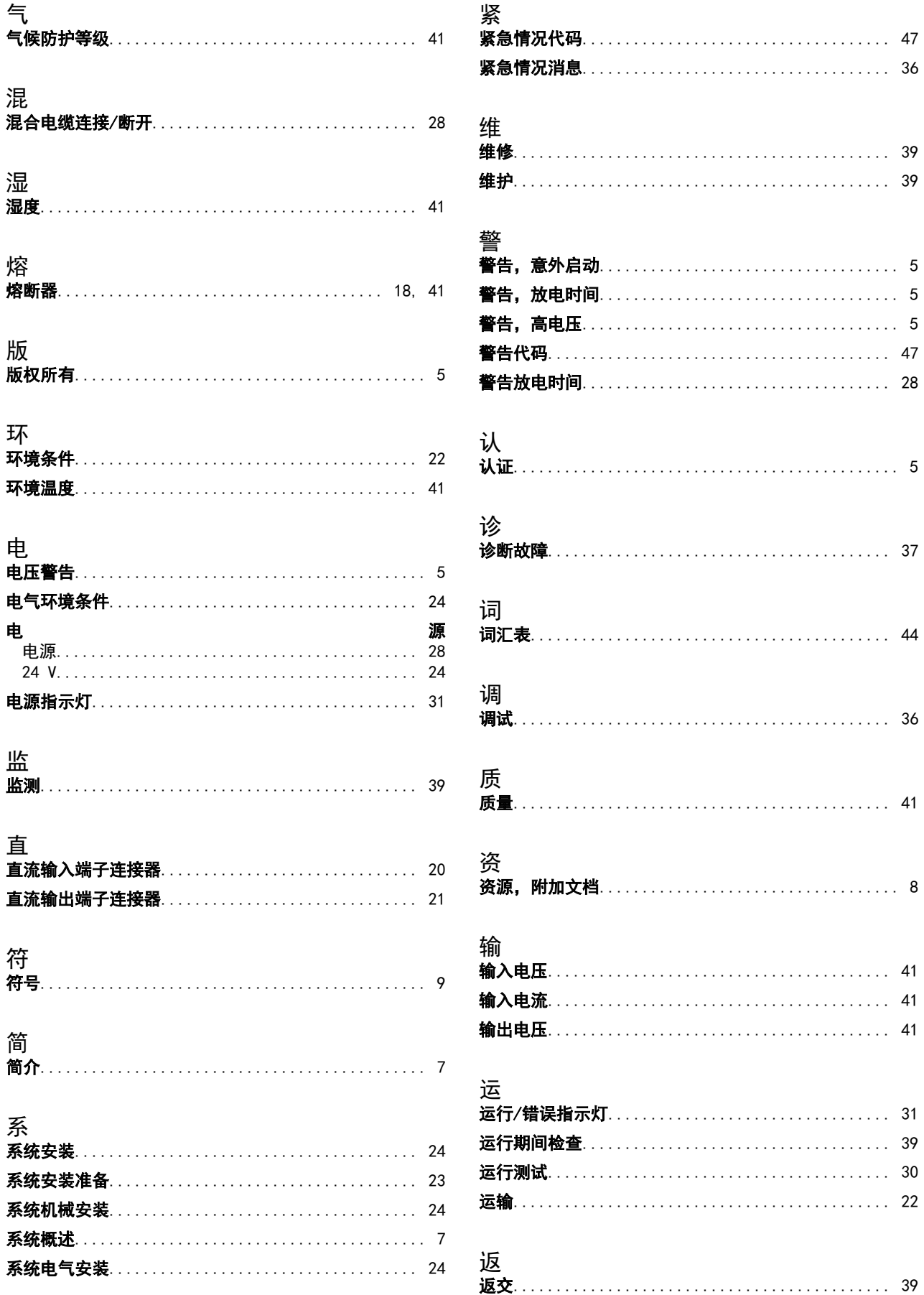

Danfoss

VLT® ISD 连接盒操作手册

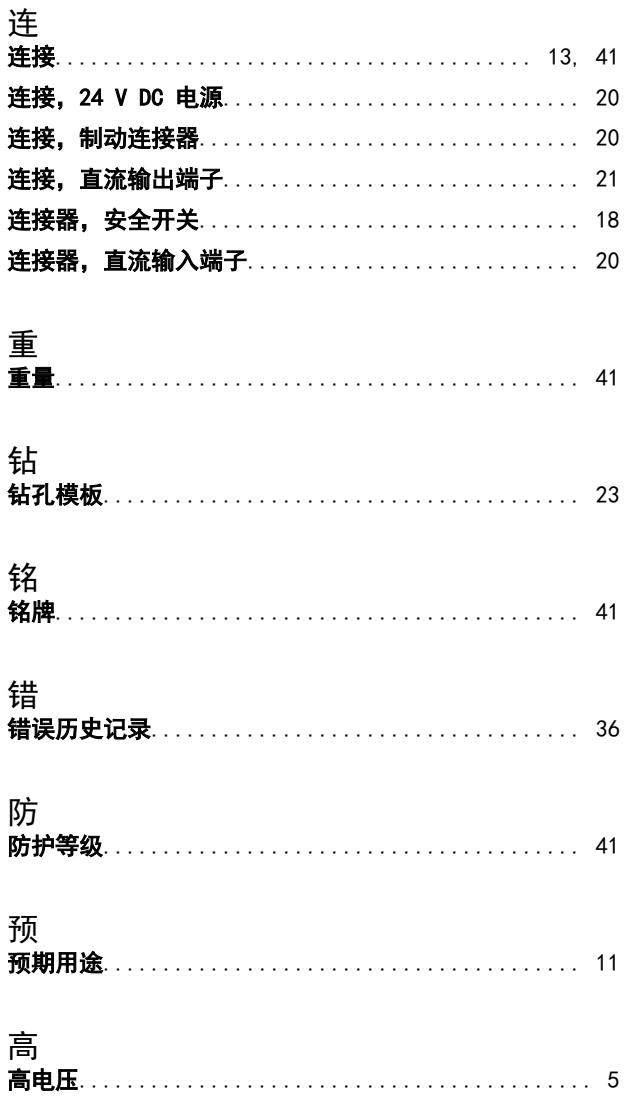

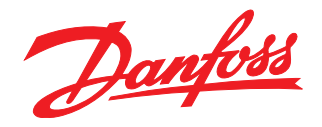

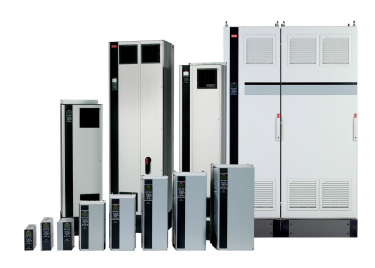

#### www.danfoss.com/drives

Danfoss can accept no responsibility for possible errors in catalogues, brochures and other printed material. Danfoss reserves the right to alter its products without notice. This also applies to products already on order

Danfoss 对其目录、手册以及其它印刷资料可能出现的错误不负任何责任。Danfoss 保留未预先通知而更改产品的权利。该限制并适用于已订购但更改并不会过多改变已同意规格的货物。 —<br>本材料所引用的商标均为相应公司之财产。Danfoss 及 Danfoss 的标记均为Danfoss A/S 之注册商标。全权所有。

丹佛斯(上海)自动<br>控制有限公司 丹佛斯(上海)自动控制 有限公司北京办事处<br>北京市朝阳区工体北路<br>甲2号盈科中心A栋20层 上海市宜山路900号 科技大楼C楼20层 电话:021-61513000<br>电话:021-61513000<br>传真:021-61513100 电话:010-85352588<br>传真:010-85352599 邮编:200233 邮编:100027

丹佛斯(上海) 自动控制<br>有限公司广州办事处<br>广州市珠江新城花城大道87号<br>高德置地广场B塔704室 电话: 020-28348000<br>传真: 020-28348001 邮编:510623

丹佛斯(上海)自动控制 ?"《上海》<br>有限公司成都办事处<br>成都市下南大街2号宏达 曲)》 2011/21103-110<br>电话:028-87774346,43<br>传真:028-87774347 邮编:610016

丹佛斯(上海)自动控制<br>有限公司青岛办事处 - 5.4.4.5 n p ai 3.5 字〜<br>青岛市山东路40号<br>广发金融大厦1102A室 电话:0532-85018100 传真:0532-85018160 邮编:266071

丹佛斯(上海)自动控制<br>有限公司青岛办事处 - 5 13.5 13.5 チベ<br>青岛市山东路40号<br>广发金融大厦1102A室 电话:0532-85018100 + 41:0552-05010100<br>传真:0532-85018160<br>邮编:266071

丹佛斯(上海)自动控制<br>有限公司西安办事处 - 11:00<br>西安市二环南路88号<br>老三届世纪星大厦25层C座 电话029-88360550 传真029-88360551 邮编:710065

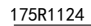

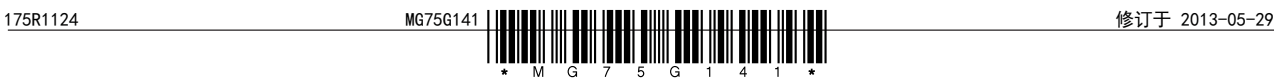